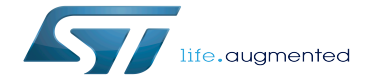

Power overview

Power overview

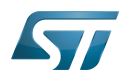

# **Contents**

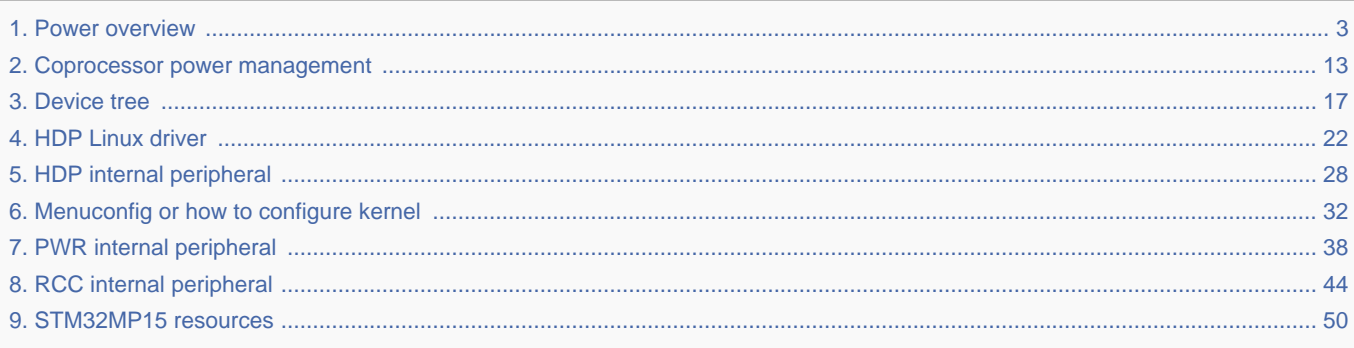

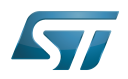

 $\overline{\phantom{a}}$ 

<span id="page-2-0"></span>A quality version of this page, approved on 1 December 2020, was based off this revision.

 $\frac{1}{2}$ 

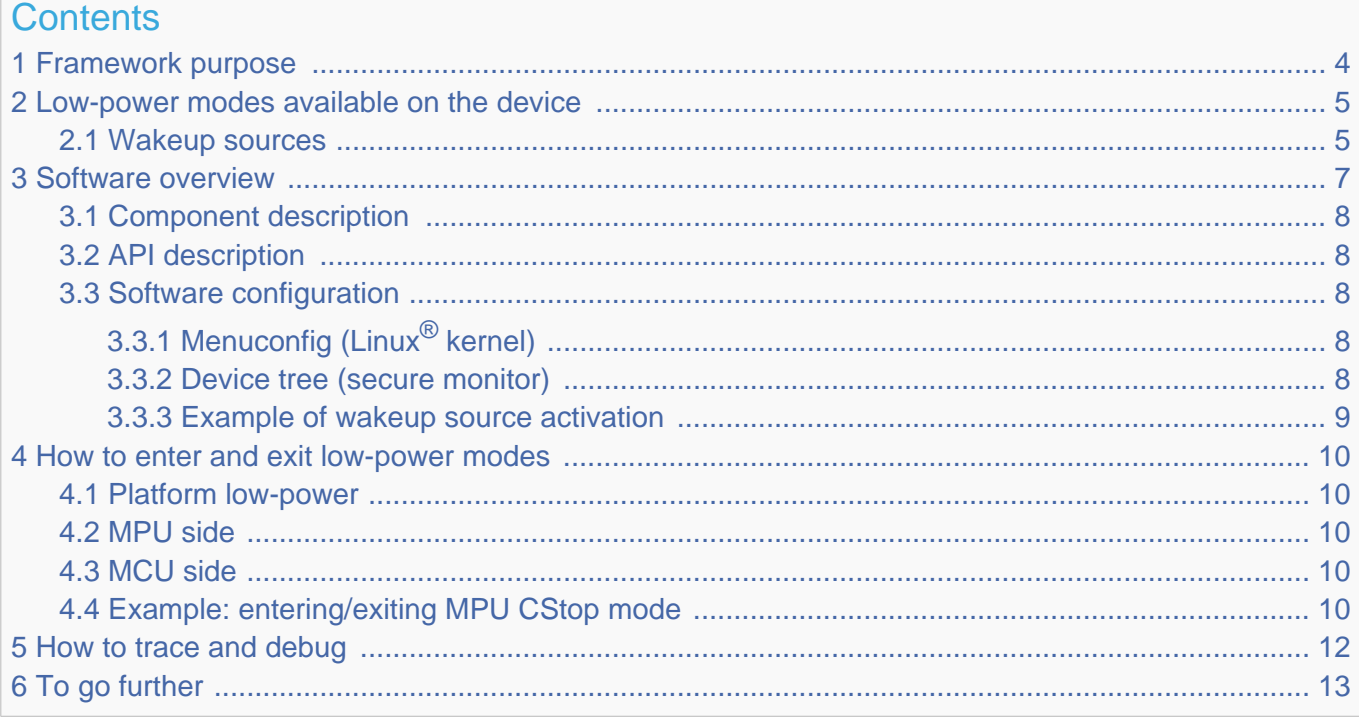

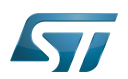

# <span id="page-3-0"></span>Framework purpose 1

The purpose of this article is to explain how to handle the STM32MP15x low-power modes:

- $\bullet$ Low-power modes available on the device
- Linux software overview
- How to enter and exit the low-power modes on  $Arm^@$  Cortex $^@$ -A7 core
- How to enter a platform low-power mode

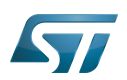

# <span id="page-4-0"></span>Low-power modes available on the device 2

Refer to STM32MP15 reference manuals for the full description of low-power modes.

The AN5109 low-power application note also gives much more information on these modes, including:

- the detailed description of the operating modes,
- the low-power mode entry and exit sequences,  $\bullet$
- $\bullet$ the low-power mode control registers.

The modes are handled by the [RCC](#page-43-0) and the [PWR](#page-37-0) peripherals.

The table below summarizes the device hardware states corresponding to each low-power mode.

The term "subsystem" either refers to Arm<sup>®</sup> Cortex<sup>®</sup>-A7 (also called MPU) or to Arm<sup>®</sup> Cortex<sup>®</sup>-M4 (also called MCU). A mode prefixed by 'C' corresponds to a subsystem mode.

A platform mode is the combination of MPU and MCU modes.

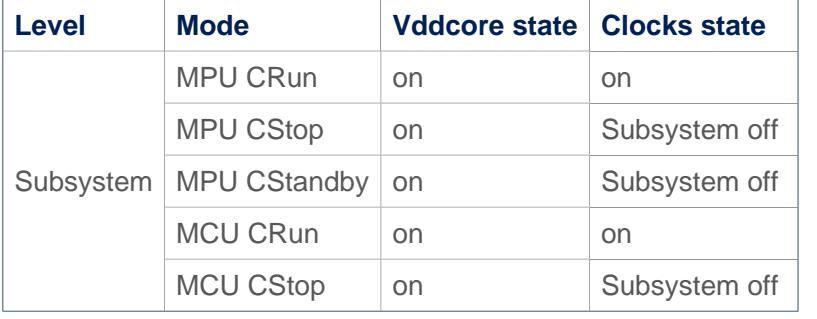

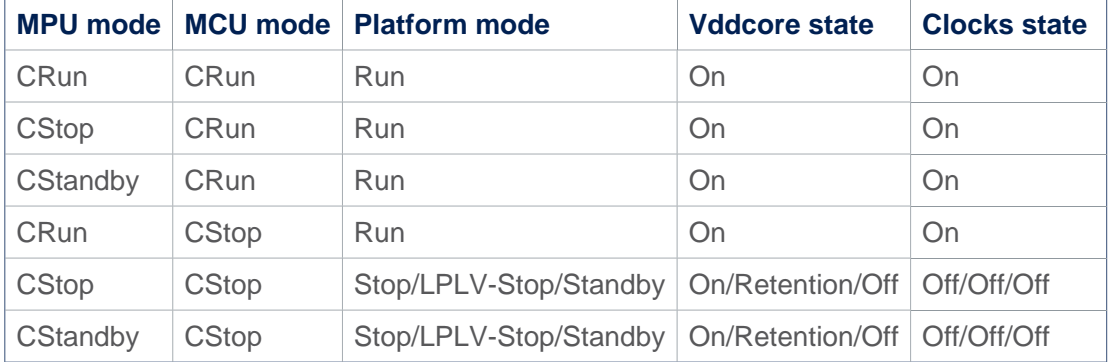

## <span id="page-4-1"></span>Wakeup sources 2.1

The above modes are exited due to a wakeup event.

Again, the AN5109 low-power application note details, among other things, the wakeup sources, the software mechanism that ensures the consistency between the low-power mode and the activated wakeup source, and the low-power mode exit sequence.

The following table gives the list of wakeup sources available in each mode.

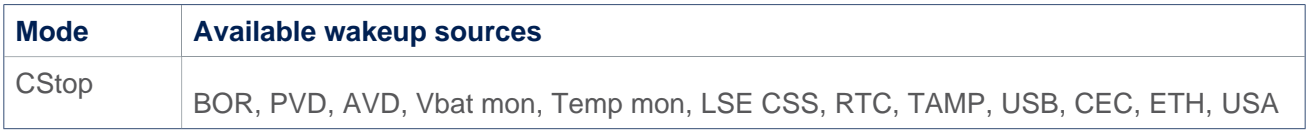

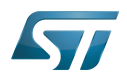

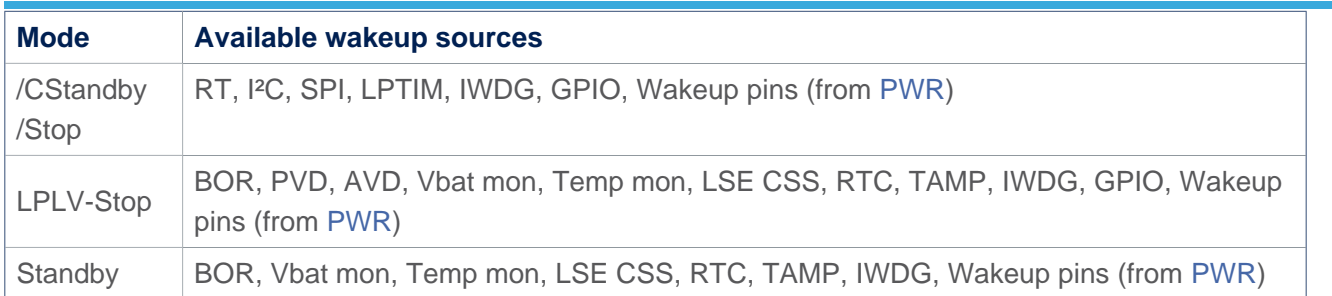

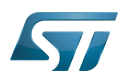

# <span id="page-6-0"></span>Software overview 3

The Linux $<sup>®</sup>$  suspend framework is used to trigger a low-power mode entry/exit sequence.</sup>

Refer to [Documentation/power](https://github.com/STMicroelectronics/linux/blob/v5.10-stm32mp/Documentation/power) for more details.

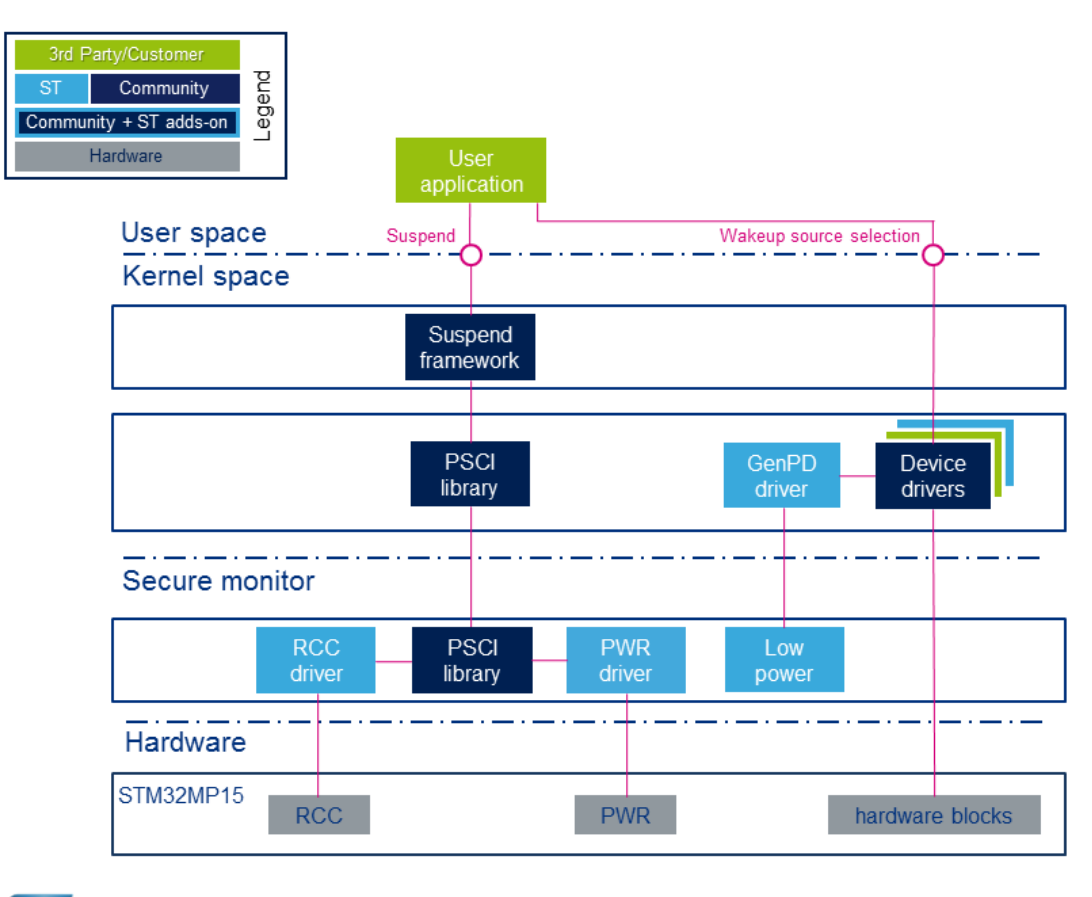

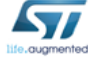

The user application issues a suspend request to the kernel. This request is handled by the suspend Framework, which notifies all the device drivers to prepare for low-power entry. It then calls the PSCI service.

In addition to this centralized suspend process, most of the drivers implement the runtime pm feature. It is used to dynamically disable the resources of the peripherals (clocks and power when applicable) in case of inactivity (see [Documentation/power](https://github.com/STMicroelectronics/linux/blob/v5.10-stm32mp/Documentation/power/runtime_pm.rst) [/runtime\\_pm.rst \)](https://github.com/STMicroelectronics/linux/blob/v5.10-stm32mp/Documentation/power/runtime_pm.rst).

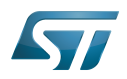

#### <span id="page-7-0"></span>Component description 3.1

Kernel components:

- Suspend framework: this framework schedules the overall sequence by stopping all the ongoing tasks
- GenPD driver: this driver is used for low-power mode selection according to the activated wakeup sources.
- PSCI library: this is a set of standardized functions to request a low-power service to the secure monitor  $\bullet$
- RCC driver: this driver handles the circuit non-secure clocks

Secure monitor components:

- PWR driver: this driver is responsible for configuring the low-power mode
- **PSCI library:** this is a set of standardized functions handling the low-power services
- Low power driver: the role of this driver is to choose the low-power mode according to the programmed wakeup source(s)
- RCC driver: this driver handles the circuit secure clocks

## <span id="page-7-1"></span>API description 3.2

The suspend process is triggered from the user space through standard commands.

The system sleep control file is the state file, located under: /sys/power/

Only the 'mem' command is supported:

- The whole system activity is stopped and a low-power mode is entered. The software selects the deepest mode according to the activated wakeup source(s).

Example: **Board \$>** echo mem > /sys/power/state

Further details can be found in [Documentation/power/interface.rst](https://github.com/STMicroelectronics/linux/blob/v5.10-stm32mp/Documentation/power/interface.rst)

STMicroelectronics deliveries propose a default mapping of the low-power modes for each type of board.

Note that this default mapping can be changed thanks to the device tree. Refer to paragraph 3.3.2.

#### <span id="page-7-2"></span>Software configuration 3.3

## <span id="page-7-3"></span>Menuconfig (Linux<sup>®</sup> kernel) 3.3.1

The suspend to RAM feature is activated by default in STMicroelectronics deliveries.

It can be deactivated through the kernel menuconfig using Power management options/Suspend to RAM and standby: [Menuconfig or how to configure kernel .](#page-31-0)

#### <span id="page-7-4"></span>Device tree (secure monitor) 3.3.2

The default system low-power mode mapping can be modified through the secure monitor device tree.

Below an example:

```
 &pwr {
 system_suspend_supported_modes = <
 STM32_PM_CSLEEP_RUN
          STM32<sup>-</sup>PM<sup>-</sup>CSTOP ALLOW STOP
```
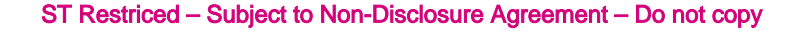

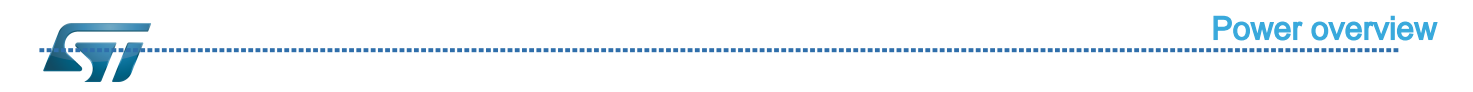

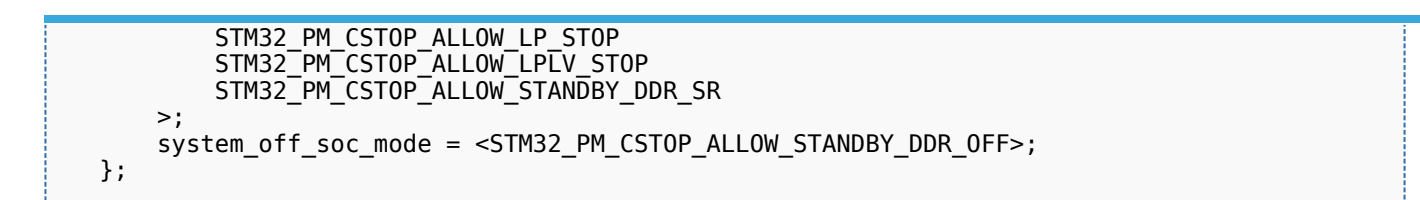

For detailed information on the device tree concept, refer to [Device tree.](#page-16-0)

#### <span id="page-8-0"></span>Example of wakeup source activation 3.3.3

The activation of a wakeup source is done in the corresponding driver.

For example, activating UART4 as wakeup source is done thanks to the following commands:

```
Board $> echo enabled > /sys/devices/platform/soc/40010000.serial/tty/ttySTM0/power/wakeup
```

```
Board $> echo enabled > /sys/devices/platform/soc/40010000.serial/power/wakeup
```
It is possible to check the state of each wakeup source (activated or not) by displaying the 'wakeup' attribute.

Note that the software implements a consistency check between the selected wakeup source and the appropriate low-power mode.

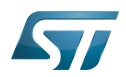

# <span id="page-9-0"></span>How to enter and exit low-power modes 4

#### <span id="page-9-1"></span>Platform low-power 4.1

Select the platform allowed modes depending on the required wakeup source.

Activate the wakeup source(s) (peripheral dependent).

Call the low-power mode on both sides (MPU and MCU).

#### <span id="page-9-2"></span>MPU side 4.2

Activate the wakeup source(s) (peripheral dependent)

Call the low-power mode by issuing the following command:

echo mem > /sys/power/state

 Note that in Weston configuration the low-power mode is entered upon a 'systemctl suspend' command.

\_\_\_\_\_\_\_\_\_\_\_\_\_\_\_\_\_\_\_\_\_\_\_\_\_\_\_\_\_

## <span id="page-9-3"></span>MCU side 4.3

Please refer to [Coprocessor power management](#page-12-0) for Arm<sup>®</sup> Cortex<sup>®</sup>-M4 commands.

### <span id="page-9-4"></span>Example: entering/exiting MPU CStop mode 4.4

Enable at least one wakeup source from table 2.1 in CStop category, for example USART:

```
Board $> echo enabled > /sys/devices/platform/soc/40010000.serial/tty/ttySTM0/power/wakeup
Board $> echo enabled > /sys/devices/platform/soc/40010000.serial/power/wakeup
```
Call the low-power entry:

```
Board $> echo mem > /sys/power/state
```
or for the Weston configuration:

**Board \$>** cat /etc/systemd/sleep.conf [Sleep] SuspendMode= HibernateMode= HybridSleepMode= SuspendState=mem HibernateState=mem HybridSleepState=mem **Board \$>** systemctl suspend

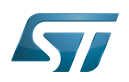

The MPU is now in CStop mode, and can be woken up by sending a character to the console.

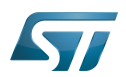

# <span id="page-11-0"></span>How to trace and debug 5

The suspend/resume process execution is logged in the MPU console. It gives useful information on the platform state (sleeping or active).

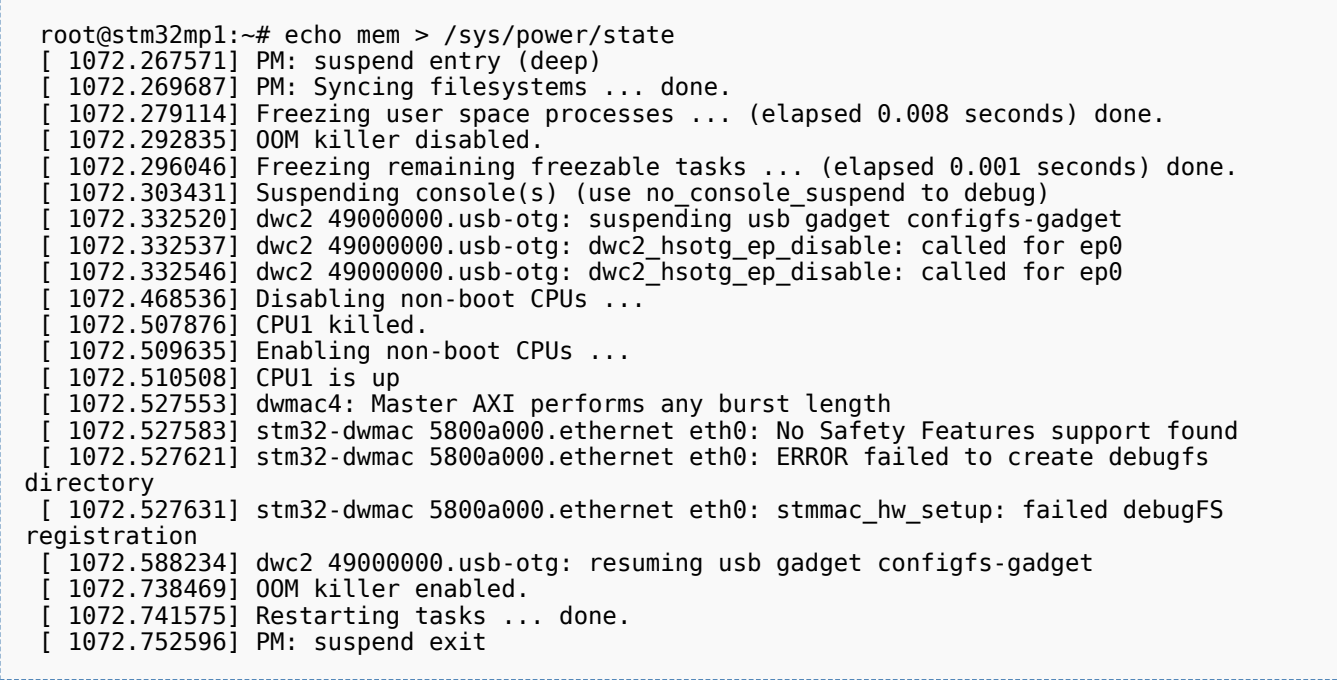

It is also possible to monitor the hardware signals related to the system low-power modes thanks to the [HDP internal peripheral](#page-27-0). Please refer to [HDP Linux driver](#page-21-0) for its configuration.

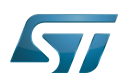

# <span id="page-12-1"></span>To go further 6

Refer to STM32MP15 reference manuals for a detailed description of low-power modes and peripheral wakeup sources.

The AN5109 low power application note gives additional information on the hardware settings used for low-power management.

<span id="page-12-0"></span>Universal Synchronous/Asynchronous Receiver/Transmitter

A [quality version](https://wiki.st.com/stm32mpu/index.php?title=Coprocessor_power_management&stableid=75469) of this page, [approved](https://wiki.st.com/stm32mpu/index.php?title=Special:Log&type=review&page=Coprocessor_power_management) on 1 December 2020, was based off this revision.

# **Contents** 1 [Article purpose ................................................................................................................................... 14](#page-13-0) 2 [Low power modes available on the chip ............................................................................................ 15](#page-14-0) 2.1 [Wakeup sources ........................................................................................................................ 15](#page-14-1) 3 [Software overview .............................................................................................................................. 17](#page-16-1) 3.1 [APIs description ........................................................................................................................ 17](#page-16-2) 3.2 [Code source location ................................................................................................................. 17](#page-16-3)

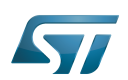

# <span id="page-13-0"></span>Article purpose 1

The purpose of this article is to give an overview of the software APIs available on the Arm<sup>®</sup> Cortex<sup>®</sup>-M4 (also named MCU) side to handle the low power modes.

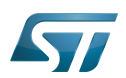

# <span id="page-14-0"></span>Low power modes available on the chip 2

Refer to STM32MP15 reference manuals for the full description of the modes. The AN5109 low power application note also gives details on these modes.

The modes are handled by [RCC](#page-43-0) and [PWR](#page-37-0) peripherals.

The table below explains the chip hardware states corresponding to each low power mode.

Subsystem either refers to Arm<sup>®</sup> Cortex®-A7 side (also called MPU) or Arm<sup>®</sup> Cortex®-M4 side (also called MCU). A mode prefixed by 'C' refers to a subsystem mode.

A platform mode is the combination of MPU and MCU modes.

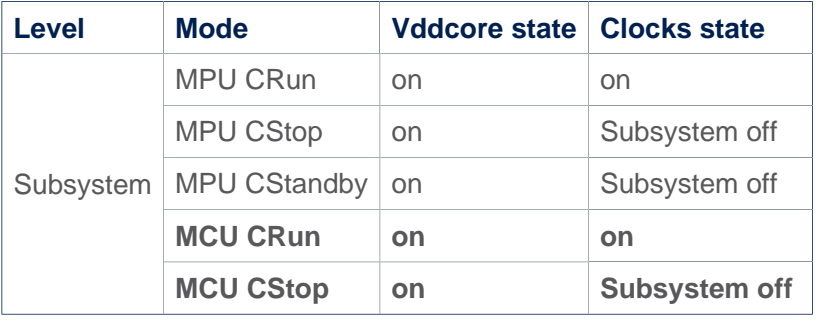

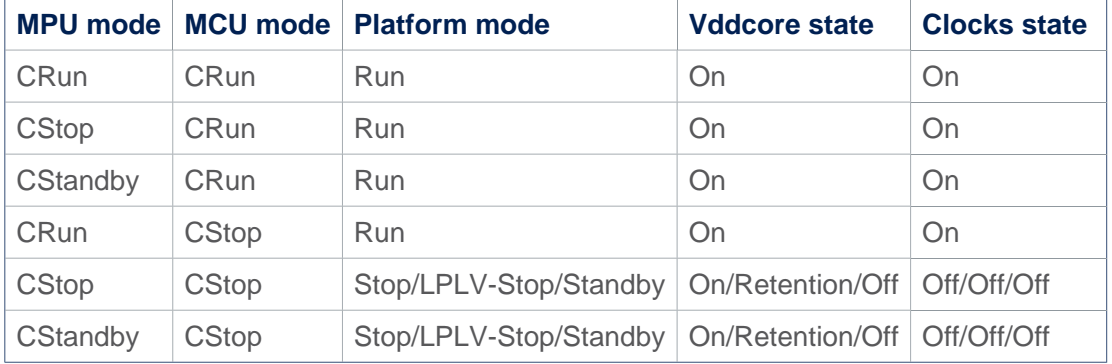

## <span id="page-14-1"></span>Wakeup sources 2.1

The above modes are left due to a wakeup event. It can be configured by setting the wakeup control feature of the IP and activating the corresponding EXTI on MCU side.

The following table gives the list of wakeup sources available in each mode.

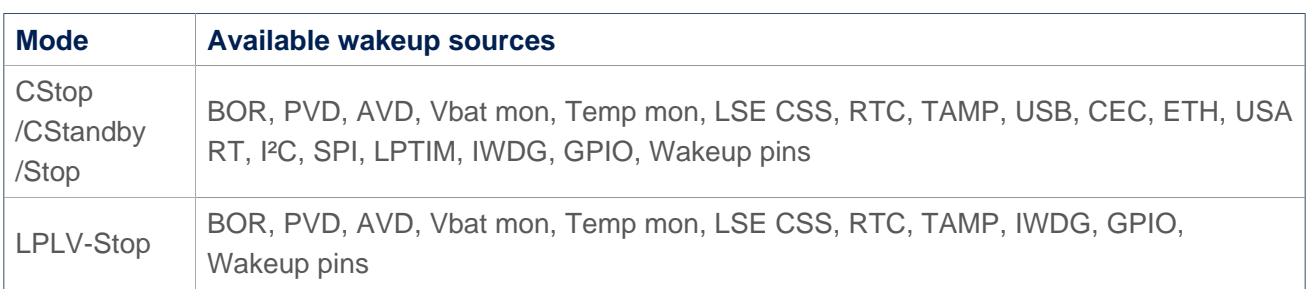

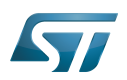

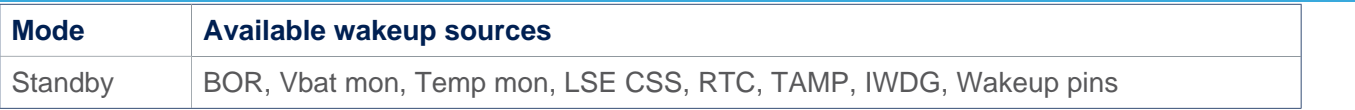

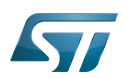

# <span id="page-16-1"></span>Software overview 3

The power HAL is used to select the Cortex-M4 low power mode. The MPU uses the Linux® RPMsg framework to communicate with the MCU.

Further information on HAL can be found here: [STM32CubeMP1 architecture](https://wiki.st.com/stm32mpu/wiki/STM32CubeMP1_architecture)

## <span id="page-16-2"></span>APIs description 3.1

The power HAL supports the following APIs related to power management:

HAL PWR EnterSLEEPMode: CSleep mode is entered

HAL PWR EnterStopMode: CStop mode is entered allowing Stop as the deepest platform low  $power$  mode

HAL PWR EnterStandbyMode: CStop mode is entered allowing Standby as the deepest platform low power mode

# <span id="page-16-3"></span>Code source location 3.2

[STM32CubeMP1 Package](https://wiki.st.com/stm32mpu/wiki/STM32CubeMP1_Package) provides power HAL driver: [Drivers/STM32MP1xx\\_HAL\\_Driver/Src/stm32mp1xx\\_hal\\_pwr.c](https://github.com/STMicroelectronics/STM32CubeMP1/blob/1.5.0/Drivers/STM32MP1xx_HAL_Driver/Src/stm32mp1xx_hal_pwr.c)

# <span id="page-16-0"></span>Universal Synchronous/Asynchronous Receiver/Transmitter Stable: 05.11.2021 - 11:08 / Revision: 05.11.2021 - 11:05

A [quality version](https://wiki.st.com/stm32mpu/index.php?title=Device_tree&stableid=79771) of this page, [approved](https://wiki.st.com/stm32mpu/index.php?title=Special:Log&type=review&page=Device_tree) on 5 November 2021, was based off this revision.

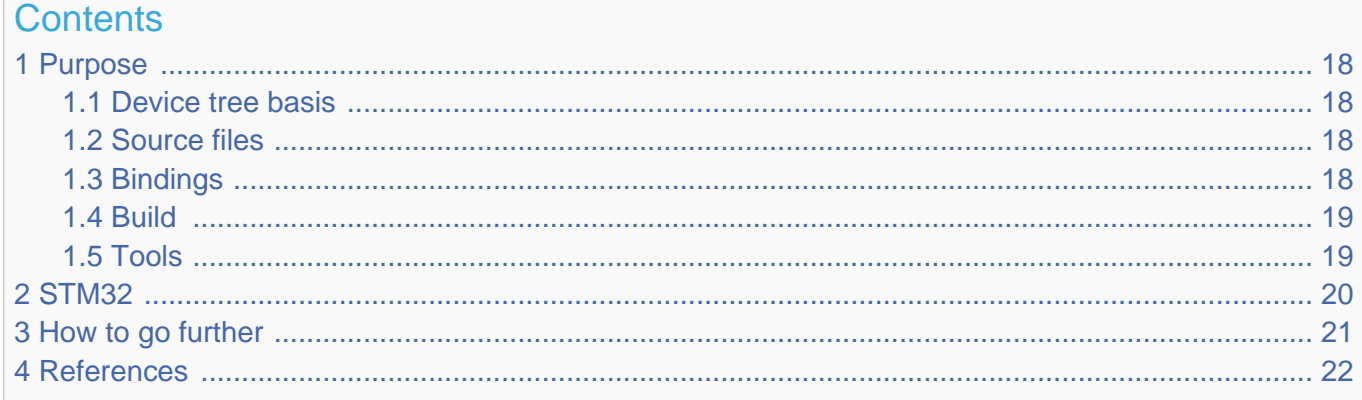

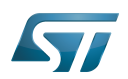

# <span id="page-17-0"></span>Purpose 1

The objective of this chapter is to give general information about the device tree.

<span id="page-17-4"></span>An extract of the **device tree specification**<sup>[\[1\]](#page-21-2)</sup> explains it as follows:

"A device tree is a tree data structure with nodes that describe the devices in a system. Each node has property/value pairs that describe the characteristics of the device being represented. Each node has exactly one parent except for the root node, which has no parent. ... Rather than hard coding every detail of a device into an operating system, many aspect of the hardware can be described in a data structure that is passed to the operating system at boot time."

In other words, a device tree describes the hardware that can not be located by probing.

#### <span id="page-17-1"></span>Device tree basis 1.1

This webinar will give the foundations of device tree applied to STM32MP1 products and boards. This is highly recommended to start from this if you are beginner on this subject.

• Device Tree for STM32MP<sup>[\[2\]](#page-21-3)</sup>

#### <span id="page-17-2"></span>Source files 1.2

.dts: The device tree source (DTS). This format is a textual representation of a device tree in a form that can be processed

- by DTC (Device Tree Compiler) into a binary file expected by software components: Linux® Kernel, U-Boot and TF-A[.](https://wiki.st.com/stm32mpu/wiki/TF-A_overview)
- .dtsi: Source files that can be included from a DTS file.
- .h: Header files that can be included from DTS and DTSI files.

# <span id="page-17-3"></span>**Bindings** 1.3

The device tree data structures and properties are named **bindings**. Those bindings are described in:

- <span id="page-17-5"></span> $\bullet$ The Device tree specification<sup>[\[1\]](#page-21-2)</sup> for generic bindings.
- The software component documentations:
	- $\bullet$  Linux $\mathscr B$  Kernel: [Linux kernel device tree bindings](https://github.com/STMicroelectronics/linux/tree/v5.10-stm32mp/Documentation/devicetree/bindings/)
	- U-Boot: [doc/device-tree-bindings/](https://github.com/STMicroelectronics/u-boot/tree/v2020.10-stm32mp/doc/device-tree-bindings/)
	- **TF-A: [TF-A device tree bindings](https://github.com/STMicroelectronics/arm-trusted-firmware/tree/v2.4-stm32mp/docs/devicetree/bindings/)**

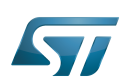

### <span id="page-18-0"></span>Build 1.4

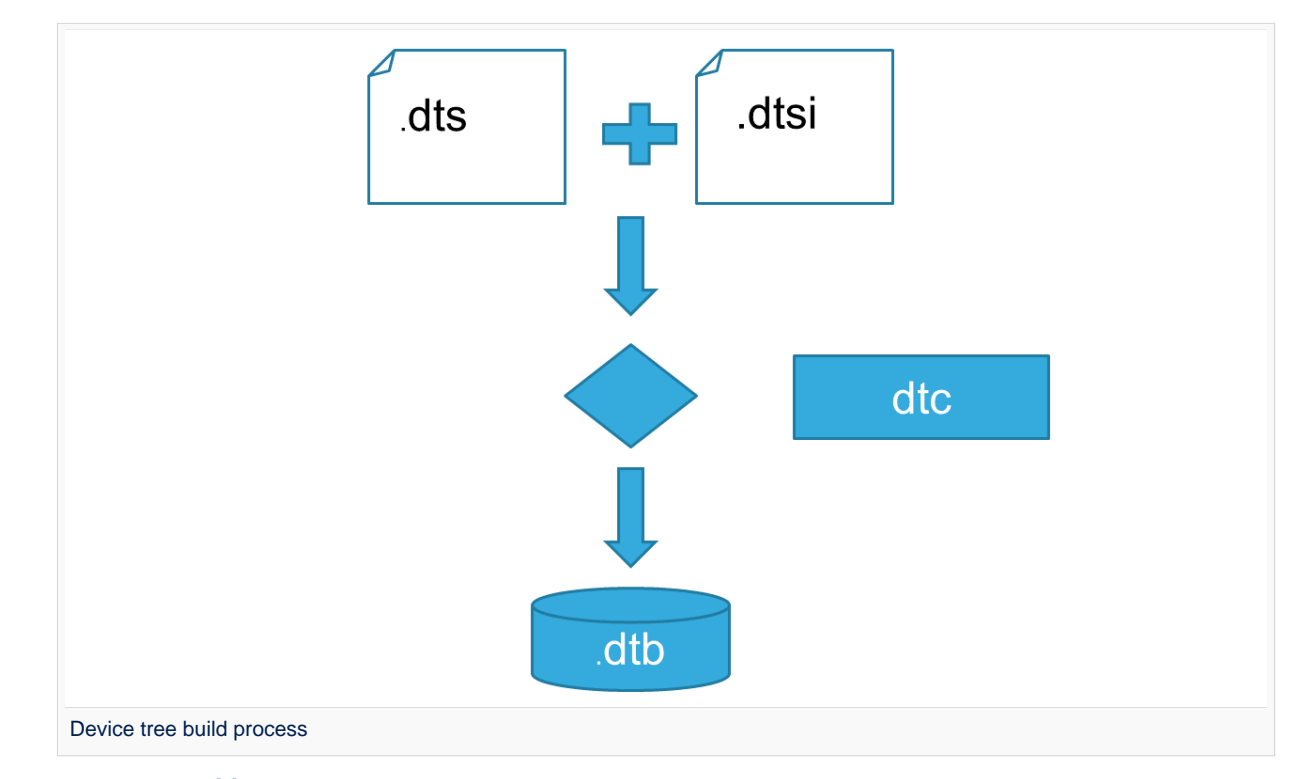

- A tool named  $DTC^{[3]}$  $DTC^{[3]}$  $DTC^{[3]}$ (Device Tree Compiler) allows compiling the DTS sources into a binary.  $\bullet$ 
	- input file: the *.dts* file described in section above (that includes itself one or several .dtsi and .h files).
	- output file: the .dtb file described in section above.

<span id="page-18-2"></span>DTC source code is located here<sup>[\[4\]](#page-21-5)</sup>. DTC tool is also available directly in particular software components: Linux Kernel, U-Boot, TF-A .... For those components, the device tree building is directly integrated in the component build process.

# **Information**

If dts files use some defines, dts files should be preprocessed before being compiled by DTC.

#### <span id="page-18-1"></span>**Tools** 1.5

The device tree compiler offers also some tools:

- $\bullet$ fdtdump: Print a readable version of a flattened device tree file (dtb)
- $\bullet$ fdtget: Read properties from a device tree
- $\bullet$ fdtput: Write properties to a device tree
- $\bullet$ ...

There are several ways to get those tools:

- <span id="page-18-3"></span>In the device tree compiler project source  $code^{[4]}$  $code^{[4]}$  $code^{[4]}$  $\bullet$
- $\bullet$ Directly in software components: Kernel, u-boot, tf-a ...
- Available in Debian package $[5]$

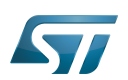

# <span id="page-19-0"></span>STM32 2

ForSTM32MP1, the device tree is used by three software components: Linux<sup>®</sup> kernel, U-Boot and TF-A.

The device tree is part of the [OpenSTLinux distribution](https://wiki.st.com/stm32mpu/wiki/OpenSTLinux_distribution). It can also be generated by [STM32CubeMX](https://wiki.st.com/stm32mpu/wiki/STM32CubeMX) tool.

To have more information about the device tree usage on STM32MP1 (how the device tree source files are split, how to find the device tree source files per software components, how is [STM32CubeMX](https://wiki.st.com/stm32mpu/wiki/STM32CubeMX) generating the device tree ...) see [STM32MP15](https://wiki.st.com/stm32mpu/wiki/STM32MP15_device_tree)  [device tree](https://wiki.st.com/stm32mpu/wiki/STM32MP15_device_tree) page.

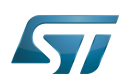

# <span id="page-20-0"></span>How to go further 3

- $\bullet$  Device Tree Reference<sup>[\[6\]](#page-21-7)</sup> eLinux.org
- $\bullet$  Device Tree usage<sup>[\[7\]](#page-21-8)</sup> eLinux.org

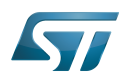

# <span id="page-21-1"></span>**References** 4

- <span id="page-21-2"></span>[1.0](#page-17-4)[1.1](#page-17-5) [https://github.com/devicetree-org/devicetree-specification/releases/tag/v0.2\(latest\)](https://github.com/devicetree-org/devicetree-specification/releases/tag/v0.2) ,Device tree specification  $\bullet$
- <span id="page-21-3"></span> $\bullet$ <https://www.youtube.com/watch?v=a9CZ1Uk3OYQ>, Device Tree for STM32MP
- <span id="page-21-4"></span> $\bullet$ [https://git.kernel.org/pub/scm/utils/dtc/dtc.git/tree/Documentation/manual.txt\(master\),](https://git.kernel.org/pub/scm/utils/dtc/dtc.git/tree/Documentation/manual.txt) DTC manual
- <span id="page-21-5"></span>[4.0](#page-18-2)[4.1](#page-18-3) [https://git.kernel.org/pub/scm/utils/dtc/dtc.git\(master\)](https://git.kernel.org/pub/scm/utils/dtc/dtc.git) ,DTC source code  $\bullet$
- <span id="page-21-6"></span>[https://packages.debian.org/search?keywords=device-tree-compiler\(master\)](https://packages.debian.org/search?keywords=device-tree-compiler) ,DTC debian package  $\bullet$
- <span id="page-21-7"></span> $\bullet$ [Device Tree Reference,](https://elinux.org/Device_Tree_Reference) eLinux.org
- <span id="page-21-8"></span> $\bullet$ [Device Tree Usage,](https://elinux.org/Device_Tree_Usage) eLinux.org

Contents

# Das U-Boot -- the Universal Boot Loader (see [U-Boot\\_overview](https://wiki.st.com/stm32mpu/wiki/U-Boot_overview)) Stable: 21.09.2021 - 14:25 / Revision: 21.09.2021 - 14:24

<span id="page-21-0"></span>A [quality version](https://wiki.st.com/stm32mpu/index.php?title=HDP_Linux_driver&stableid=79304) of this page, [approved](https://wiki.st.com/stm32mpu/index.php?title=Special:Log&type=review&page=HDP_Linux_driver) on 21 September 2021, was based off this revision.

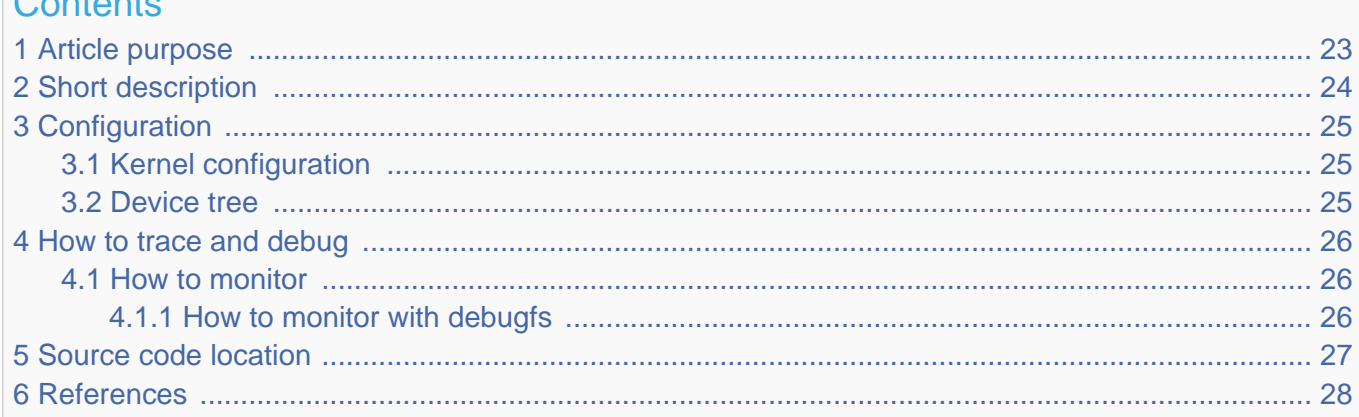

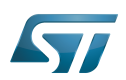

# <span id="page-22-0"></span>Article purpose 1

This article introduces the Hardware Debug Port which allows the observation of internal signals. By using multiplexers, up to 16 signals of each of 8-bit output can be observed. The article explains:

- How to configure, use and debug the driver
- The driver structure, and where the source code can be found.

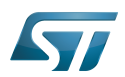

# <span id="page-23-0"></span>Short description 2

- 8 output signals
- $\bullet$ One of 16 internal signals with individual control
- 8 software-programmable signals for pinout agnostic code debugging  $\bullet$
- $\bullet$ Output disabling by security signal

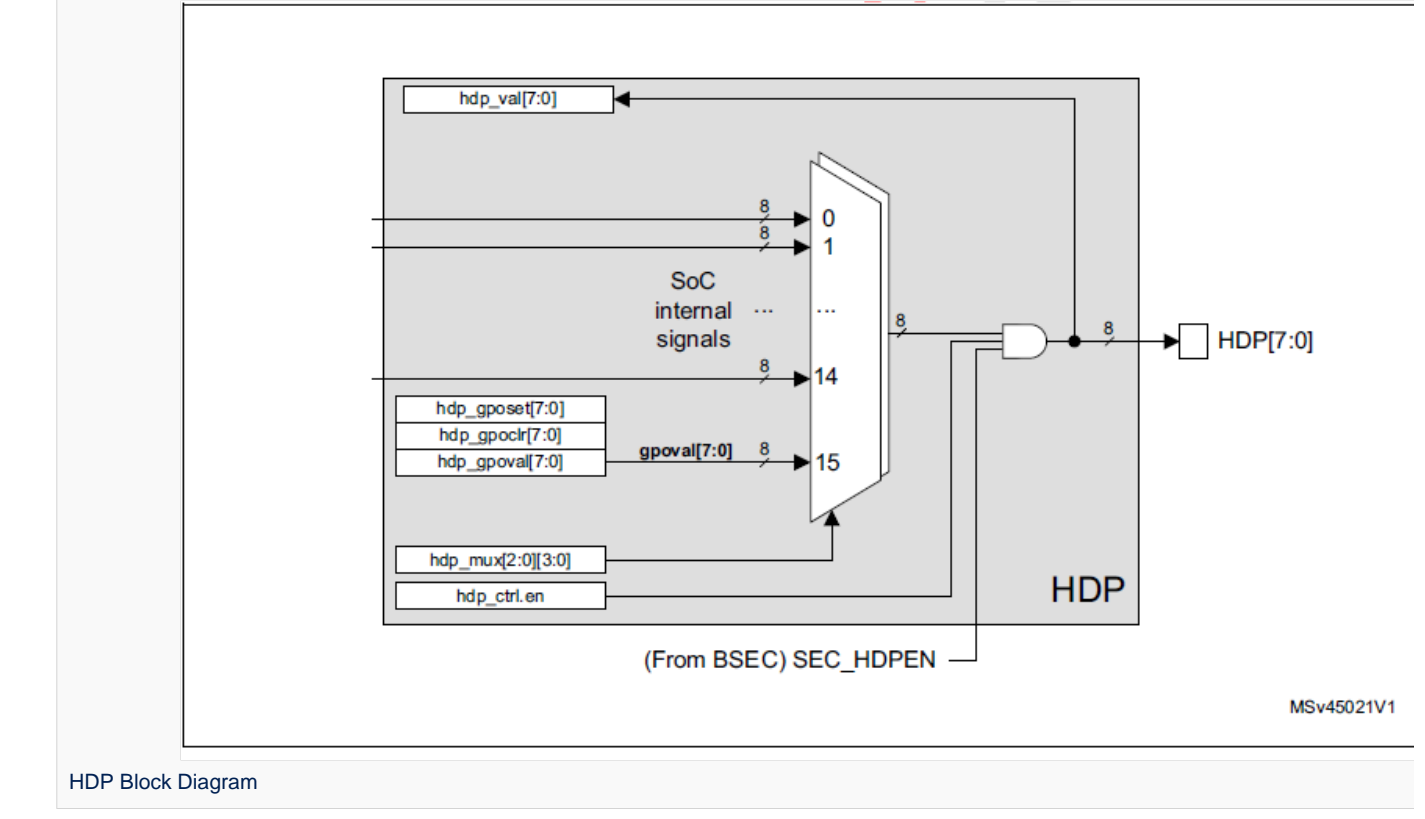

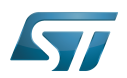

# <span id="page-24-0"></span>**Configuration** 3

### <span id="page-24-1"></span>Kernel configuration 3.1

The HDP is enabled and ready to be used in all STM32MPU Embedded Software Distributions, via the Linux $^{\circledR}$  kernel configuration CONFIG\_STM32\_HDP, set to disabled by default.

```
Symbol: STM32_HDP
Location:
  Device Drivers
 [*] SOC (System On Chip) specific Drivers
 [*] STMicroelectronics STM32MP157 Hardware Debug Port (HDP) pin control
```
Please refer to the [Menuconfig or how to configure kernel](#page-31-0) article for instructions on modifying the configuration, and recompiling the Linux kernel image in the Distribution Package context.

#### <span id="page-24-2"></span>Device tree 3.2

Refer to the [HDP device tree configuration](https://wiki.st.com/stm32mpu/wiki/HDP_device_tree_configuration) article when configuring the HDP Linux kernel driver.

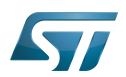

# <span id="page-25-0"></span>How to trace and debug 4

### <span id="page-25-1"></span>How to monitor 4.1

#### <span id="page-25-2"></span>How to monitor with debugfs 4.1.1

sysfs entry can be used to browse HDP registers.

**Board \$>** /sys/kernel/debug/hdp# ls ctrl gpoclr gposet gpoval mux val i<br>Listos de la conservación de la conservación de la conservación de la conservación de la conservación de la co

See the HDP chapter in the reference manual  $[1]$  for further register details.

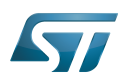

# <span id="page-26-0"></span>Source code location 5

The HDP Linux driver source code is composed of:

[drivers/soc/st/stm32\\_hdp.c](https://github.com/STMicroelectronics/linux/blob/v5.10-stm32mp/drivers/soc/st/stm32_hdp.c) : handle common resources: registers, clock.

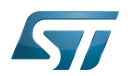

# <span id="page-27-1"></span>**References**  $6\phantom{1}6$

<span id="page-27-2"></span>• STM32MP15 reference manuals

<span id="page-27-0"></span>Stable: 07.09.2021 - 09:41 / Revision: 12.08.2021 - 15:35

A quality version of this page, approved on 7 September 2021, was based off this revision.

# **Contents**

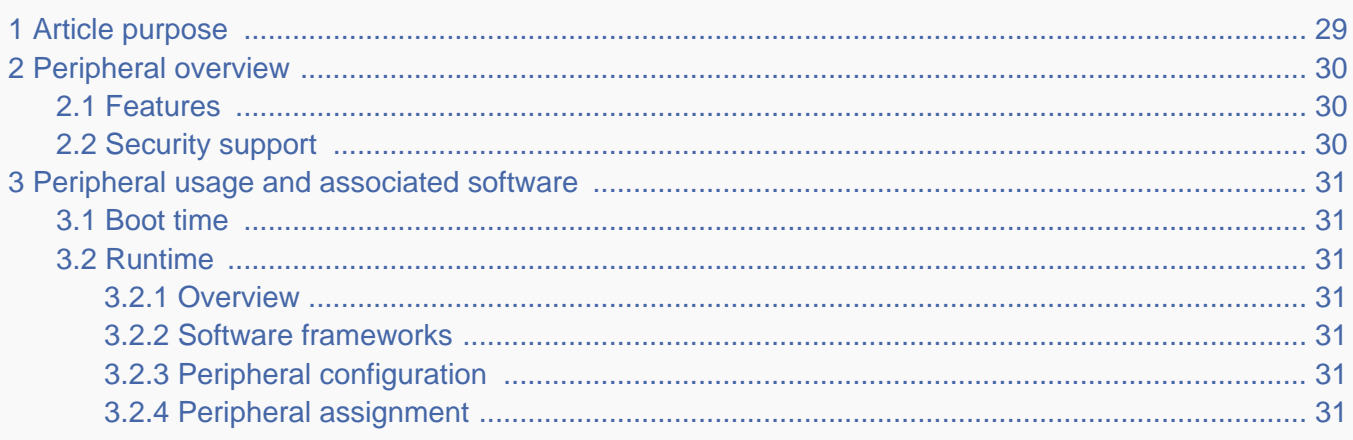

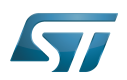

# <span id="page-28-0"></span>Article purpose 1

The purpose of this article is to

- $\bullet$ briefly introduce the HDP peripheral (hardware debug port) and its main features
- indicate the level of security supported by this hardware block  $\bullet$
- $\bullet$ explain how each instance can be allocated to the three runtime contexts and linked to the corresponding software components
- explain, when needed, how to configure the HDP peripheral.

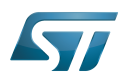

# <span id="page-29-0"></span>Peripheral overview 2

The HDP peripheral is used to output some internal signals on up to 8 [GPIO](https://wiki.st.com/stm32mpu/wiki/GPIO_internal_peripheral) pins.

Follow the sequence below to connect a GPIO to an internal signal via the HDP:

First of all, look for the internal signal you want to monitor in the HDP signal multiplexing table of the STM32MP15 reference manuals:

- Search for the HDP signal on which you can get it among eight possible choices.
- Note the corresponding HDPx multiplexing value to select.
- Then, look for the most suitable [GPIO](https://wiki.st.com/stm32mpu/wiki/GPIO_internal_peripheral) pin on which you can output HDPx in the datasheet:
	- Note the [GPIO](https://wiki.st.com/stm32mpu/wiki/GPIO_internal_peripheral) bank and pin.
	- Note the corresponding [GPIO](https://wiki.st.com/stm32mpu/wiki/GPIO_internal_peripheral) alternate function (AF) to select.

The [GPIO](https://wiki.st.com/stm32mpu/wiki/GPIO_internal_peripheral) bank, pin, alternate function and HDPx multiplexing value are the information required to configure each HDP signal.

### <span id="page-29-1"></span>Features 2.1

Refer to STM32MP15 reference manuals for the complete list of features, and to the software components, introduced below, to know which features are really implemented.

## <span id="page-29-2"></span>Security support 2.2

The HDP is a non-secure peripheral.

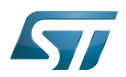

# <span id="page-30-0"></span>Peripheral usage and associated software 3

#### <span id="page-30-1"></span>Boot time 3.1

The HDP is not used at boot time.

#### <span id="page-30-2"></span>Runtime 3.2

#### <span id="page-30-3"></span>**Overview** 3.2.1

The HDP can be allocated to the Arm $^{\circledR}$  Cortex $^{\circledR}$ -A7 non-secure core to be used under Linux $^{\circledR}$ [HDP driver](#page-21-0).

#### <span id="page-30-4"></span>Software frameworks 3.2.2

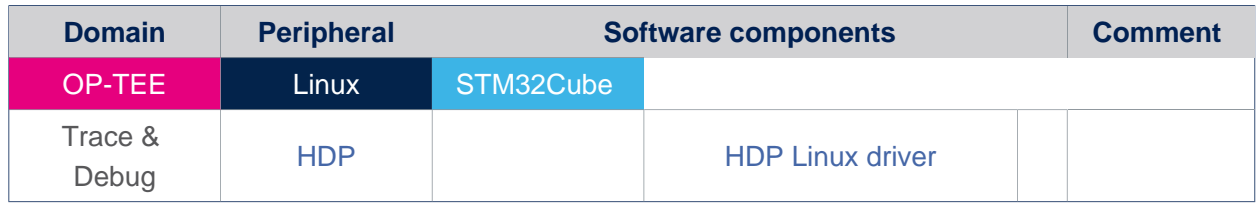

#### <span id="page-30-5"></span>Peripheral configuration 3.2.3

The configuration is applied by the firmware running in the context to which the peripheral is assigned. The configuration by itself can be performed via the [STM32CubeMX](https://wiki.st.com/stm32mpu/wiki/STM32CubeMX) tool for all internal peripherals. It can then be manually completed (especially for external peripherals) according to the information given in the corresponding software framework article.

#### <span id="page-30-6"></span>Peripheral assignment 3.2.4

.

Check boxes illustrate the possible peripheral allocations supported by [STM32 MPU Embedded Software:](https://wiki.st.com/stm32mpu/wiki/STM32MPU_Embedded_Software_architecture_overview)

- $\bullet$  means that the peripheral can be assigned () to the given runtime context.
- $\bullet$  is used for system peripherals that cannot be unchecked because they are statically connected in the device.

Refer to [How to assign an internal peripheral to a runtime context](https://wiki.st.com/stm32mpu/wiki/How_to_assign_an_internal_peripheral_to_a_runtime_context) for more information on how to assign peripherals manually or via [STM32CubeMX.](https://wiki.st.com/stm32mpu/wiki/STM32CubeMX)

The present chapter describes STMicroelectronics recommendations or choice of implementation. Additional possiblities might be described in STM32MP15 reference manuals

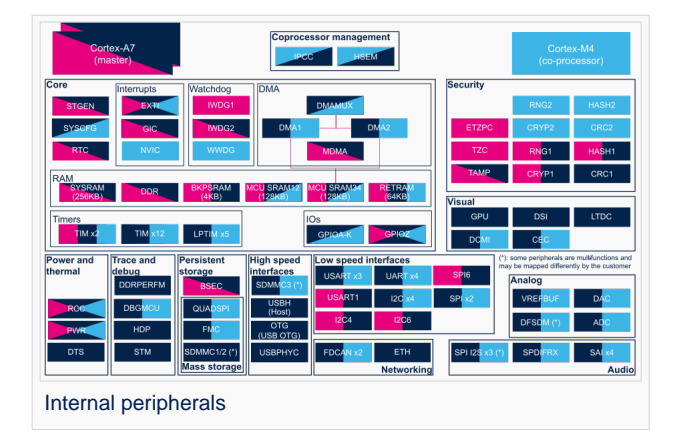

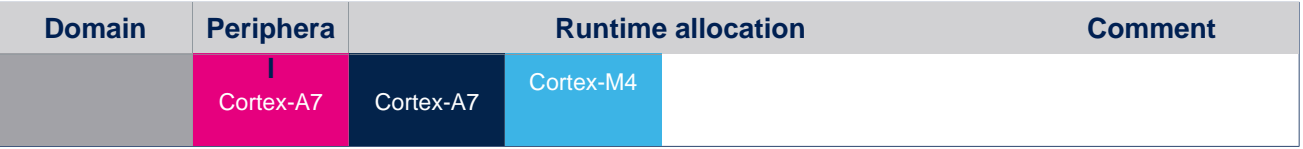

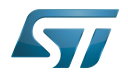

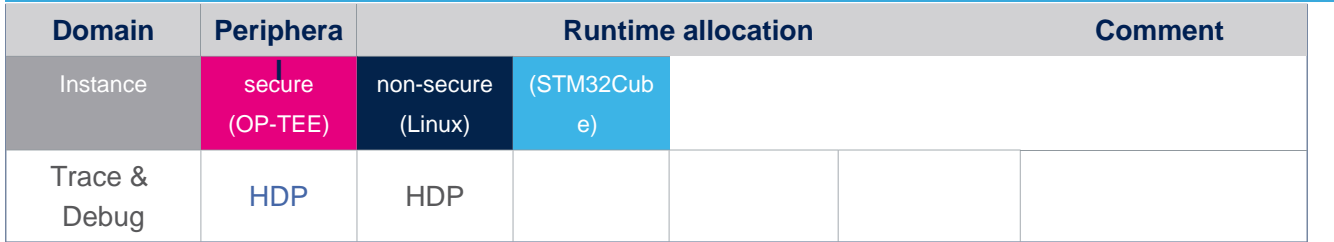

# <span id="page-31-0"></span>}}Stable: 31.03.2021 - 08:47 / Revision: 26.03.2021 - 08:44

A [quality version](https://wiki.st.com/stm32mpu/index.php?title=Menuconfig_or_how_to_configure_kernel&stableid=77576) of this page, [approved](https://wiki.st.com/stm32mpu/index.php?title=Special:Log&type=review&page=Menuconfig_or_how_to_configure_kernel) on 31 March 2021, was based off this revision.

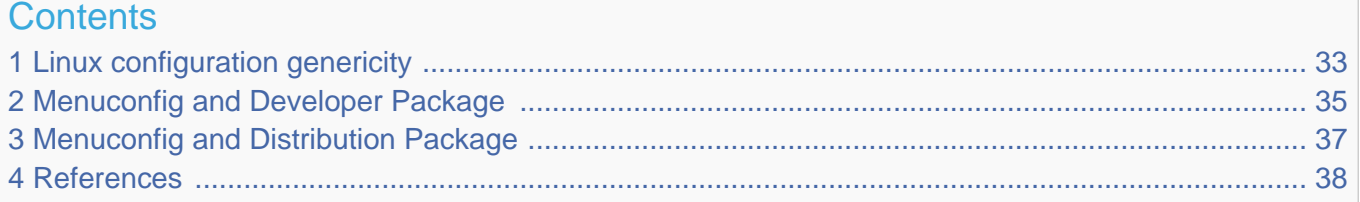

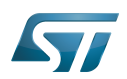

# <span id="page-32-0"></span>Linux configuration genericity 1

The process of building a kernel has two parts: configuring the kernel options and building the source with those options.

The Linux<sup>®</sup> kernel configuration is found in the generated file: .config.

.config is the result of configuring task which is processing platform defconfig and fragment files if any.

For OpenSTLinux distribution the defconfig is located into the kernel source code and fragments into stm32mp BSP layer :

- arch/arm/configs/multi\_v7\_defconfig

Every new kernel version brings a bunch of new options, we do not want to back port them into a specific defconfig file each time the kernel releases, so we use the same defconfig file based on ARM SoC v7 architecture. STM32MP1 specificities are managed with fragments config files.

- meta-st/meta-st-stm32mp/recipes-kernel/linux/linux-stm32mp/<kernel version>/fragment-\*.config

.config result is located in the build folder:

- build-openstlinuxweston-stm32mp1/tmp-glibc/work/stm32mp1-ostl-linux-gnueabi/linux-stm32mp/5.10.10-rc0/build/.config

# To modify the kernel options, it is not recommended to edit this file directly.

A user runs either a text-mode :

 **PC \$>** make config starts a character based question and answer session (Figure 1)

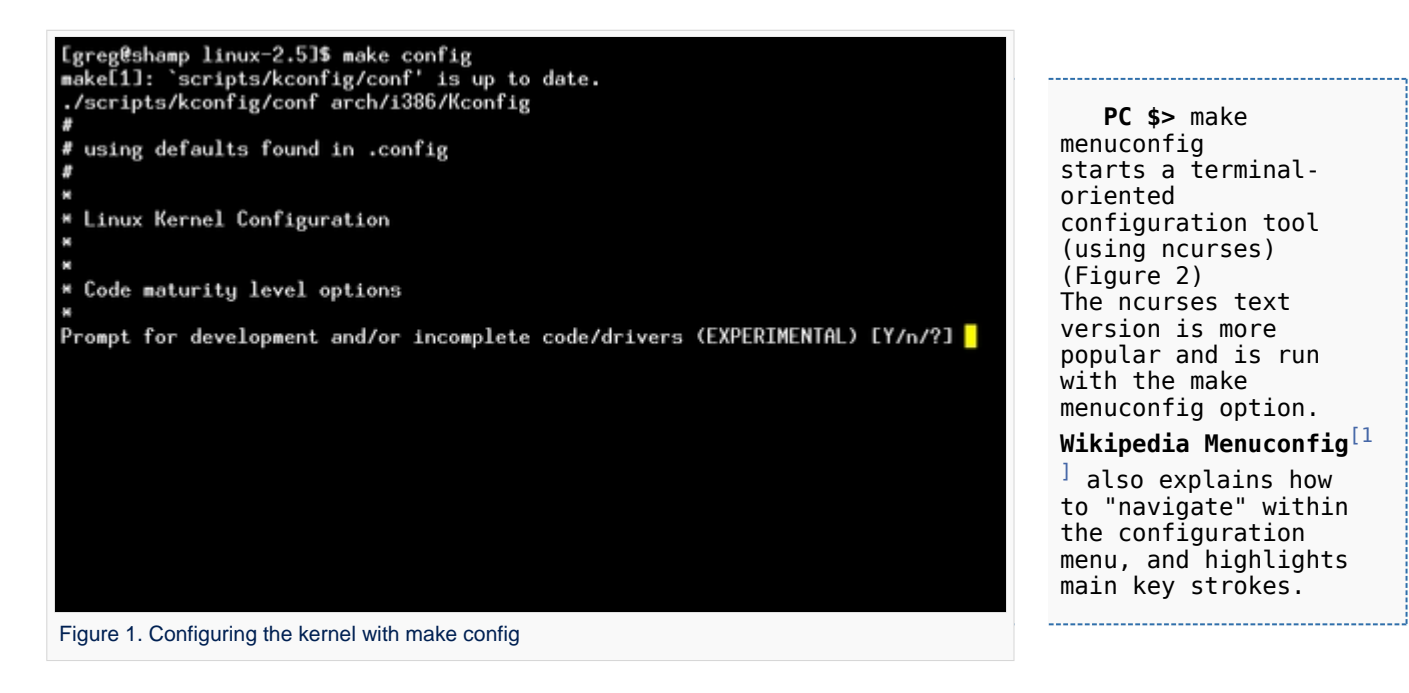

or a graphical kernel

configurator :

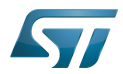

# Linux Kernel v2.5.59 Configuration

Arrow keus navigate the menu. <Enter> selects submenus -Highlighted letters are hotkeys. Pressing (Y) includes.<br>
XIV modularizes features. Press (Esc) to exit. (?) for Help.<br>
Legend: [\*] built-in [ ] excluded (M) module  $\langle \rangle$  module capable Code maturity level options ---> eneral setup eneral setup<br>oddable module support<br>rocessor type and features ower management options (ACPI, APM) ---><br>us options (PCI, PCMCIA, EISA, MCA, ISA) ---> xecutable file formats Mamory Technology Devices (MTD) --->

 $\longrightarrow$ 

<Select>  $\langle$  Exit  $\rangle$  $\langle$  Help  $\rangle$ 

Figure 2. Make menuconfig makes it easier to back up and correct mistakes

arallel port support -lug and Play support

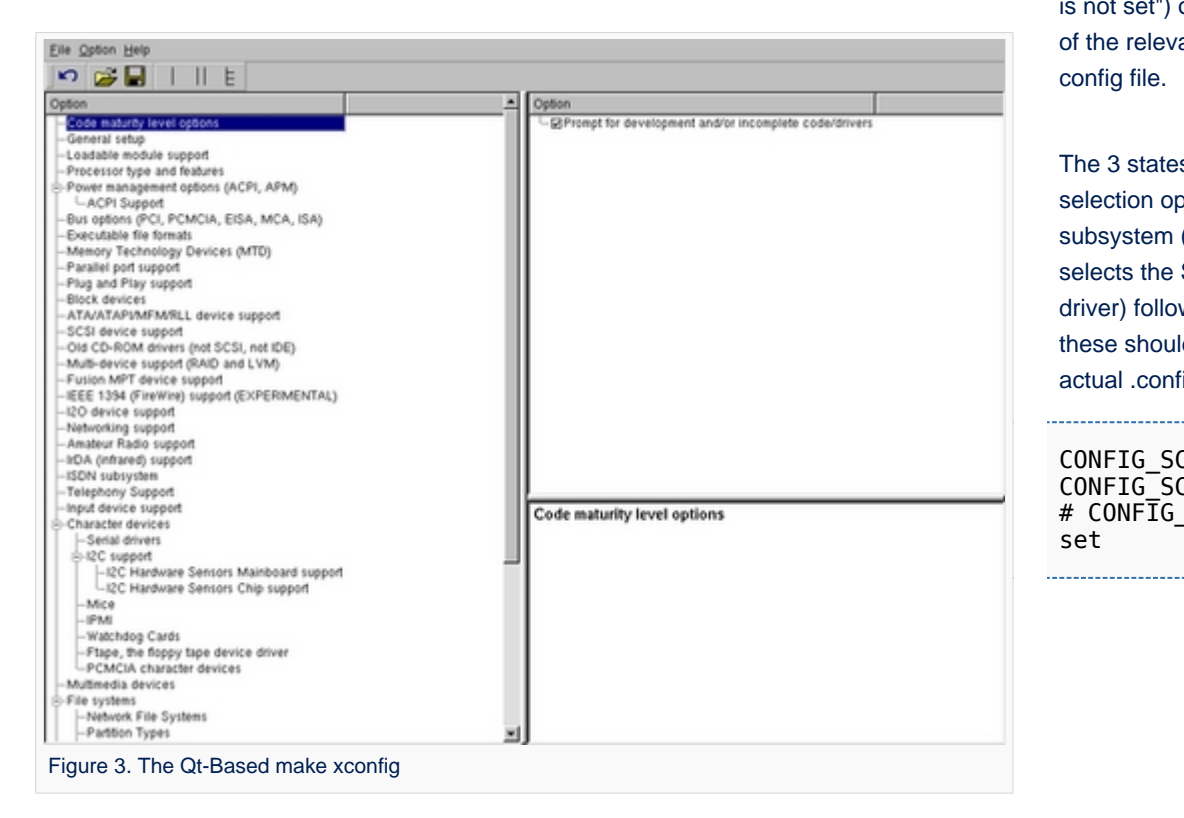

 **PC \$>** make xconfig starts a X based configuration tool (Figure 3)

Ultimately these configuration tools edit the .config file.

An option indicates either some driver is built into the kernel ("=y") or will be built as a module ("=m") or is not selected.

The unselected state can either be indicated by a line starting with "#" (e.g. "# CONFIG\_SCSI is not set") or by the absence of the relevant line from the . config file.

The 3 states of the main selection option for the SCSI subsystem (which actually selects the SCSI mid level driver) follow. Only one of these should appear in an actual .config file:

CONFIG\_SCSI=y CONFIG\_SCSI=m # CONFIG SCSI is not set

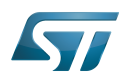

# <span id="page-34-0"></span>Menuconfig and Developer Package 2

For this use case, the prerequesite is that OpenSTLinux SDK has been installed and configured.

To verify if your cross-compilation environment has been put in place correctly, run the following command:

**PC \$>** set | grep CROSS CROSS\_COMPILE=arm-ostl-linux-gnueabi-

For more details, refer to <Linux kernel installation directory>/README.HOW\_TO.txt helper file (the latest version of this helper file is also available in GitHub: [README.HOW\\_TO.txt](https://github.com/STMicroelectronics/meta-st-stm32mp/blob/dunfell/recipes-kernel/linux/linux-stm32mp/README.HOW_TO.txt) ).

Go to the <Linux kernel build directory>

**PC \$>** cd <Linux kernel build directory>

Save initial configuration (to identify later configuration updates)

```
PC $> make arch=ARM savedefconfig 
Result is stored in defconfig file
PC $> cp defconfig defconfig.old
```
Start the Linux kernel configuration menu

**PC \$>** make arch=ARM menuconfig

Navigate forwards or backwards directly between feature

- un/select, modify feature(s) you want
- When the configuration is OK : exit and save the new configuration

```
useful keys to know:
enter: enter in config subdirectory
space: hit several times to either select [*], select in module [m] or unselect [ ]
/: to search for a keyword, this is usefull to navigate in tree
?: to have more information on selected line
```
Compare the old and new config files after operating modifications with menuconfig

**PC \$>** make arch=ARM savedefconfig

Retrieve configuration updates by comparing the new defconfig and the old one

**PC \$>** meld defconfig defconfig.old

Cross-compile the Linux kernel (please check the load address in the README.HOW\_TO.txt helper file)

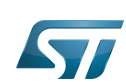

**PC \$>** make arch=ARM uImage LOADADDR=<loadaddr of kernel> **PC \$>** cp arch/arm/boot/uImage install\_artifact/boot/

Update the Linux kernel image on board 

**PC \$>** scp install artifact/boot/uImage root@<br/>board ip address>:/boot/

**Information**

If the */boot* mounting point doesn't exist yet, please see [how to create a mounting point](https://wiki.st.com/stm32mpu/wiki/How_to_cross-compile_with_the_Developer_Package#Creating_a_mounting_point)

Reboot the board

**Board \$>** cd /boot; sync; systemctl reboot

Note that this use case modifies the configuration file in the Linux kernel build directory, not in the Linux kernel source directory: this is a temporary modification useful for a prototyping.

To make this temporary modification permanent, the delta between defconfig and defconfig.old must be saved in a configuration fragment file (fragment-\*.config) based on fragment.cfg file, and the Linux kernel configuration/compilation steps must be re-executed (as explained in the README.HOW\_TO.txt helper file).

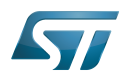

# <span id="page-36-0"></span>Menuconfig and Distribution Package 3

Start the Linux kernel configuration menu

**PC \$>** bitbake virtual/kernel -c menuconfig

Navigate forwards or backwards directly between feature

un/select, modify feature(s) you want

When the configuration is OK : exit and save the new configuration

```
useful keys to know:
enter: enter in config subdirectory
space: hit several times to either select [*], select in module [m] or unselect [ ]
/: to search for a keyword, this is usefull to navigate in tree
?: to have more information on selected line
```
Cross-compile the Linux kernel

**PC \$>** bitbake virtual/kernel

Update the Linux kernel image on board

```
PC $> scp <build dir>/tmp-glibc/deploy/images/<machine name>/uImage root@<br/>solard ip
address>:/boot
```
# **Information**

If the */boot* mounting point does not exist yet, please see [how to create a mounting point](https://wiki.st.com/stm32mpu/wiki/How_to_cross-compile_with_the_Distribution_Package#Creating_a_mounting_point)

Reboot the board

```
Board $> cd /boot; sync; systemctl reboot
```
Note that this use case modifies the configuration file in the Linux kernel build directory, not in the Linux kernel source directory: this is a temporary modification useful for a prototyping.

To make this temporary modification permanent, it must be saved in a configuration fragment file (fragment-\*.config) based on fragment.cfg file, and the Linux kernel configuration/compilation steps must be re-executed: bitbake <name of kernel recipe>.

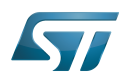

# <span id="page-37-1"></span>**References**  $\overline{\mathbf{4}}$

<span id="page-37-2"></span>• Wikipedia Menuconfig

<span id="page-37-0"></span>Stable: 25.09.2020 - 09:16 / Revision: 25.09.2020 - 09:15

A quality version of this page, approved on 25 September 2020, was based off this revision.

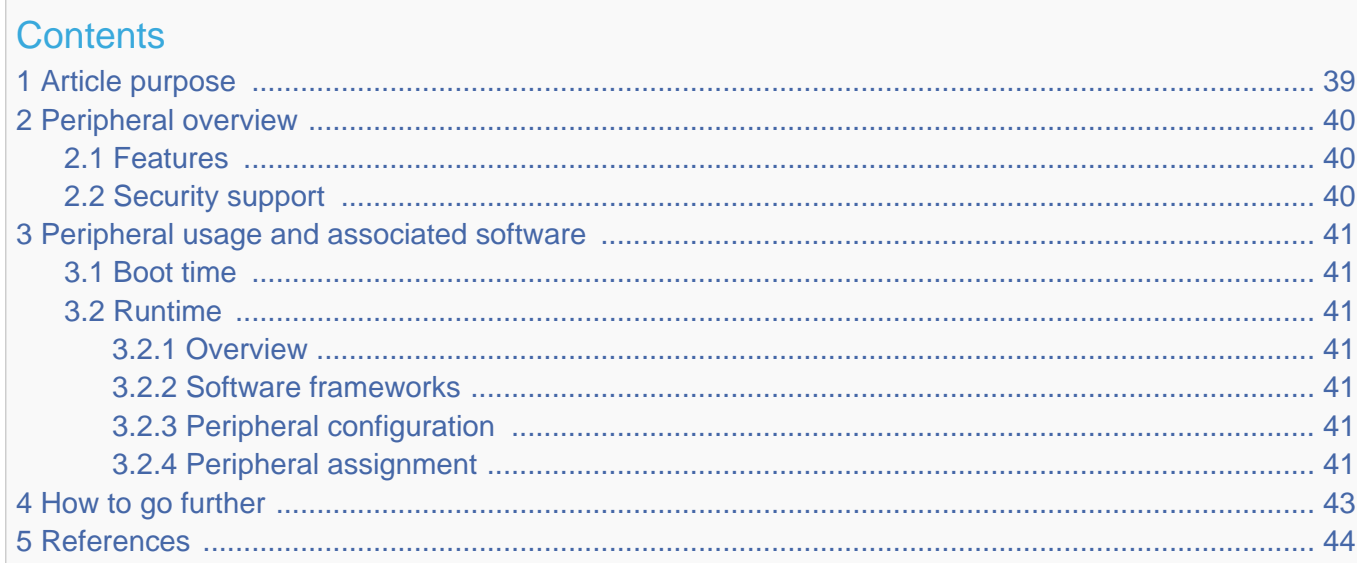

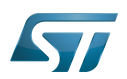

# <span id="page-38-0"></span>Article purpose 1

The purpose of this article is to:

- $\bullet$ briefly introduce the PWR peripheral and its main features
- $\bullet$ indicate the level of security supported by this hardware block
- $\bullet$ explain how it can be allocated to the three runtime contexts and linked to the corresponding software components
- $\bullet$ explain, when necessary, how to configure the PWR peripheral.

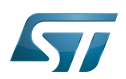

# <span id="page-39-0"></span>Peripheral overview 2

The PWR peripheral is used to control the device power supply configuration.

It has 6 input pins (named wakeup pins) which can be programmed to wake the system up from low power. The wakeup pins are listed with WKUP prefix in the STM32MP15 Datasheet.

These pins can be used by the Cortex $^{\circledR}$ -A7 non secure (via Cortex $^{\circledR}$ -A7 secure services) or the Cortex $^{\circledR}$ -M4.

The PWR peripheral provides 2 output hardware lines named PWR\_ON and PWR\_LP:

- In [STPMIC1](https://wiki.st.com/stm32mpu/wiki/PMIC_hardware_components#STPMIC1) configuration, PWR\_ON allows to select the register bank (active or low power). PWR\_LP is not used.
- In the power discrete solution they drive VDDcore which feeds the Cortex  $^{\circledR}$ -A7, the Cortex  $^{\circledR}$ -M4 and the peripherals. They also control the DDR power supplies (VDD\_DDR, VREF\_DDR, VTT\_DDR).

#### <span id="page-39-1"></span>**Features** 2.1

Refer to the STM32MP15 reference manuals for the complete list of features, and to the software components, introduced below, to see which features are implemented.

#### <span id="page-39-2"></span>Security support 2.2

The PWR is secure aware with the security control managed via [RCC](#page-43-0) TZEN bit.

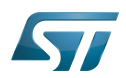

# <span id="page-40-0"></span>Peripheral usage and associated software 3

#### <span id="page-40-1"></span>Boot time 3.1

The PWR is closely configured together with [RCC](#page-43-0) by all the [boot components](https://wiki.st.com/stm32mpu/wiki/Boot_chain_overview): the ROM code, the FSBL, the SSBL and up to Linux $^{\circledR}$  kernel[.](#page-16-0) Its configuration is carried by the device tree.

#### <span id="page-40-2"></span>Runtime 3.2

#### <span id="page-40-3"></span>**Overview** 3.2.1

The PWR peripheral is shared at runtime:

theCortex®-A7 secure controls all secure registers (cf. TZEN description above) with PWR OP-TEE driver.

and

theCortex<sup>®</sup>-A7 non-secure mainly controls it via the regulator framework and the interrupt framework in Linux  $\bullet$ 

and

the Cortex<sup>®</sup>-M4 controls it in STM32Cube with [PWR HAL driver](https://wiki.st.com/stm32mpu/wiki/STM32CubeMP1_architecture)

A concurrent control from each context is possible because the described management is realized via independent registers.

#### <span id="page-40-4"></span>Software frameworks 3.2.2

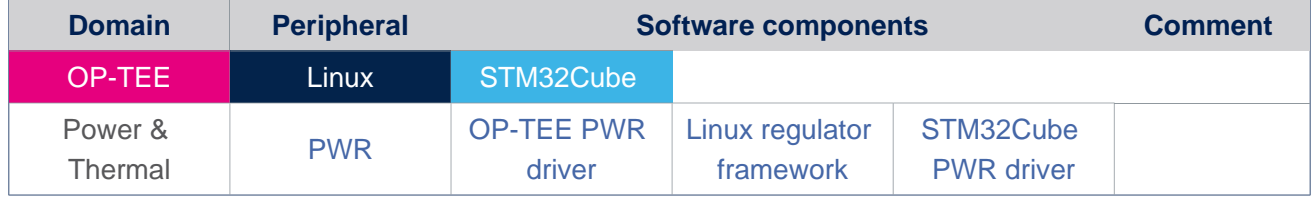

#### <span id="page-40-5"></span>Peripheral configuration 3.2.3

The configuration is applied by the firmware running in the context to which the peripheral is assigned. The configuration can be done alone via the [STM32CubeMX](https://wiki.st.com/stm32mpu/wiki/STM32CubeMX) tool for all internal peripherals, and then manually completed (particularly for external peripherals), according to the information given in the corresponding software framework article.

#### <span id="page-40-6"></span>Peripheral assignment 3.2.4

Check boxes illustrate the possible peripheral allocations supported by [STM32 MPU Embedded Software](https://wiki.st.com/stm32mpu/wiki/STM32MPU_Embedded_Software_architecture_overview):

- means that the peripheral can be assigned () to the given runtime context.
- $\bullet$ is used for system peripherals that cannot be unchecked because they are statically connected in the device.

Refer to [How to assign an internal peripheral to a runtime context](https://wiki.st.com/stm32mpu/wiki/How_to_assign_an_internal_peripheral_to_a_runtime_context) for more information on how to assign peripherals manually or via [STM32CubeMX](https://wiki.st.com/stm32mpu/wiki/STM32CubeMX).

The present chapter describes STMicroelectronics recommendations or choice of implementation. Additional possiblities might be described in STM32MP15 reference manuals.

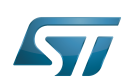

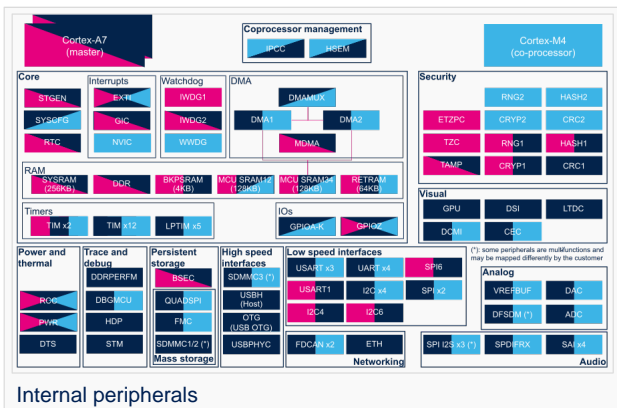

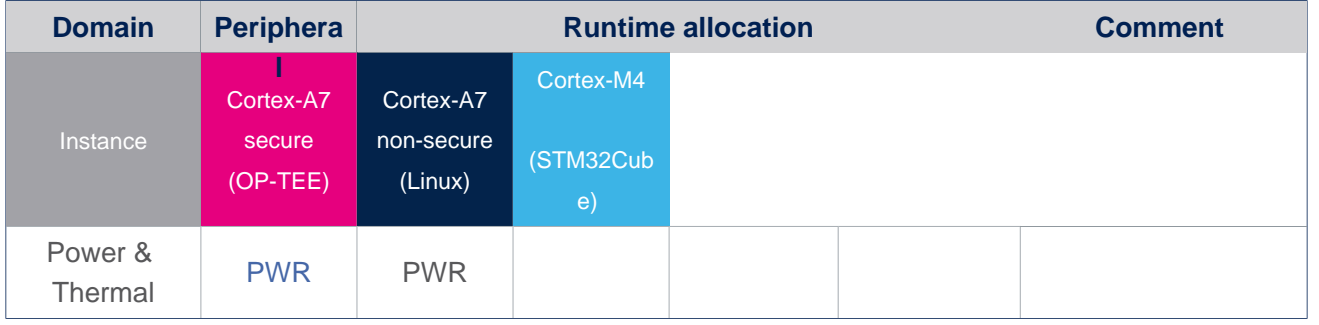

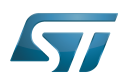

# <span id="page-42-0"></span>How to go further 4

The PWR is interfaced with the hardware debug port ([HDP](#page-27-0)) of the STM32MP15. This link offers the flexibility to observe the main PWR state signals on debug pins.

Please refer to STM32MP15 reference manuals for the exact list of signals that can be monitored.

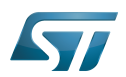

# <span id="page-43-1"></span>5 **References**

<span id="page-43-0"></span>Stable: 25.09.2020 - 09:10 / Revision: 25.09.2020 - 09:09

A quality version of this page, approved on 25 September 2020, was based off this revision.

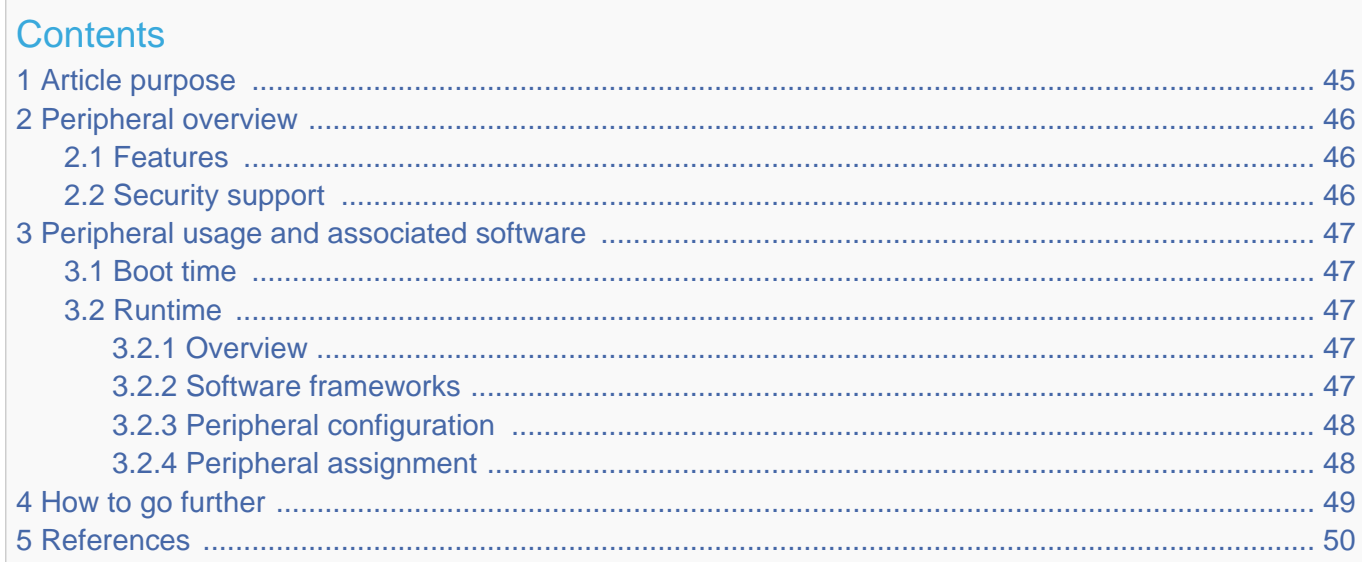

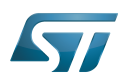

# <span id="page-44-0"></span>Article purpose 1

The purpose of this article is to:

- $\bullet$ briefly introduce the RCC peripheral and its main features
- $\bullet$ indicate the level of security supported by this hardware block
- explain, when necessary, how to configure the RCC peripheral.  $\bullet$

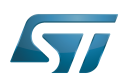

# <span id="page-45-0"></span>Peripheral overview 2

The RCC peripheral is used to control the internal peripherals, as well as the reset signals and clock distribution. The RCC gets several internal (LSI, HSI and CSI) and external (LSE and HSE) clocks. They are used as clock sources for the hardware blocks, either directly or indirectly, via the four PLLs (PLL1, PLL2, PLL3 and PLL4) that allow to achieve high frequencies.

#### <span id="page-45-1"></span>Features 2.1

Refer to the STM32MP15 reference manuals for the complete list of features, and to the software components, introduced below, to see which features are really implemented.

# <span id="page-45-2"></span>Security support 2.2

The RCC is a secure peripheral. There are two levels of security, which are controlled via two bits in the RCC\_TZCR register (only accessible in secure mode):

• TZEN allows to set some RCC registers in secure mode, in particular registers for configuring PLL1 and PLL2, in order to secure a TrustZone perimeter for the Cortex<sup>®</sup>-A7 secure core and its peripherals.

• MCKPROT allows extending the TZEN secure clock control perimeter to PLL3 and to the MCU subsystem, so to the Cortex® -M4 and its bus clock.

Please note that all RCC registers can be read from the non-secure world.

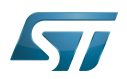

# <span id="page-46-0"></span>Peripheral usage and associated software 3

#### <span id="page-46-1"></span>Boot time 3.1

The RCC security level differs for each [boot chain:](https://wiki.st.com/stm32mpu/wiki/Boot_chain_overview#STM32MP_boot_sequence)

- the trusted boot chain sets TZEN to 1 an MCKPROT to 0
- the basic boot chain sets TZEN to 0 an MCKPROT to 0  $\bullet$

The RCC is used by all the [boot components](https://wiki.st.com/stm32mpu/wiki/Boot_chain_overview): the ROM code, the FSBL, the SSBL and up to the Linux<sup>®</sup> kernel. Nevertheless, the main initialization step is performed by the FSBL that is responsible for the [clock tree](https://wiki.st.com/stm32mpu/wiki/STM32MP15_clock_tree) initialization: it consists in configuring all the input clocks, the PLL and the clock sources that are selected as kernel clocks for all peripherals. The whole configuration is carried out by the [device tree.](#page-16-0)

The [STM32CubeMX](https://wiki.st.com/stm32mpu/wiki/STM32CubeMX) tool allows configuring in one place the [clock tree](https://wiki.st.com/stm32mpu/wiki/STM32MP15_clock_tree) that will be applied at boot time and used at runtime, so it is highly recommended to use it to generate your [device tree.](#page-16-0) Moreover, the [STM32CubeMX](https://wiki.st.com/stm32mpu/wiki/STM32CubeMX) integrates all the information documented in the STM32MP15 reference manuals, making this configuration step straighforward.

#### <span id="page-46-2"></span>Runtime 3.2

#### <span id="page-46-3"></span>**Overview** 3.2.1

The RCC peripheral is shared at runtime:

- $\bullet$  the Arm<sup>®</sup> Cortex<sup>®</sup>-A7 secure core controls all the secure registers (refer to TZEN and MCKPROT bit descriptions) through the [RCC OP-TEE driver](https://wiki.st.com/stm32mpu/wiki/OP-TEE_overview). The access to some secure registers from the Cortex®-A7 non-secure core can be achieved via runtime secure services implemented in the secure monitor (from the [OP-TEE](https://wiki.st.com/stm32mpu/wiki/OP-TEE_overview) if it is present, otherwise from the [TF-A\)](https://wiki.st.com/stm32mpu/wiki/TF-A_overview).
- $\bullet$  the Arm<sup>®</sup> Cortex<sup>®</sup>-A7 non-secure core controls the clock management via the clock framework, and the reset management via the [reset framework](https://wiki.st.com/stm32mpu/wiki/Reset_overview) in Linux $^{\circledR}$ .
- the Arm $^{\circledR}$  Cortex $^{\circledR}$ -M4 core controls all the clock and reset managements in STM32Cube with the [RCC HAL driver](https://wiki.st.com/stm32mpu/wiki/STM32CubeMP1_architecture)

Concurrent control from each context is possible because the above managements are performed via independent registers.

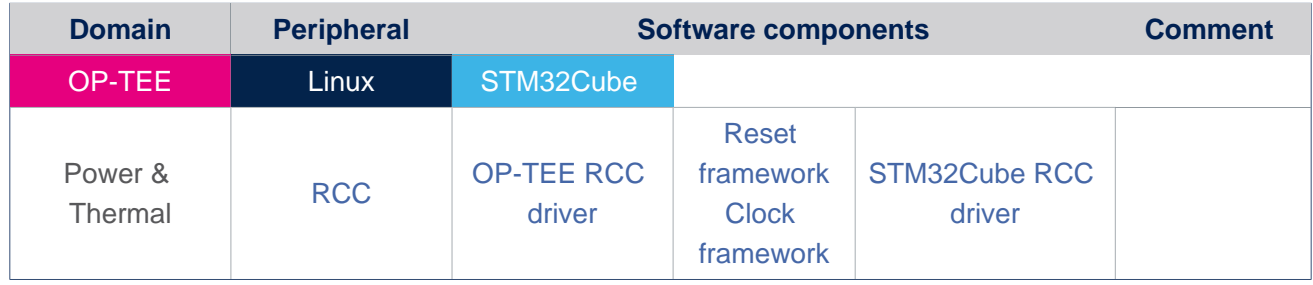

#### <span id="page-46-4"></span>Software frameworks 3.2.2

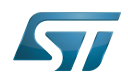

.

#### <span id="page-47-0"></span>Peripheral configuration 3.2.3

The configuration is applied by the firmware running in the context to which the peripheral is assigned. The configuration can be done alone via the [STM32CubeMX](https://wiki.st.com/stm32mpu/wiki/STM32CubeMX) tool for all internal peripherals, and then manually completed (particularly for external peripherals), according to the information given in the corresponding software framework article.

#### <span id="page-47-1"></span>Peripheral assignment 3.2.4

Check boxes illustrate the possible peripheral allocations supported by [STM32 MPU Embedded Software:](https://wiki.st.com/stm32mpu/wiki/STM32MPU_Embedded_Software_architecture_overview)

- $\bullet$  means that the peripheral can be assigned () to the given runtime context.
- $\bullet$  is used for system peripherals that cannot be unchecked because they are statically connected in the device.

Refer to [How to assign an internal peripheral to a runtime context](https://wiki.st.com/stm32mpu/wiki/How_to_assign_an_internal_peripheral_to_a_runtime_context) for more information on how to assign peripherals manually or via [STM32CubeMX.](https://wiki.st.com/stm32mpu/wiki/STM32CubeMX)

The present chapter describes STMicroelectronics recommendations or choice of implementation. Additional possiblities might be described in STM32MP15 reference manuals

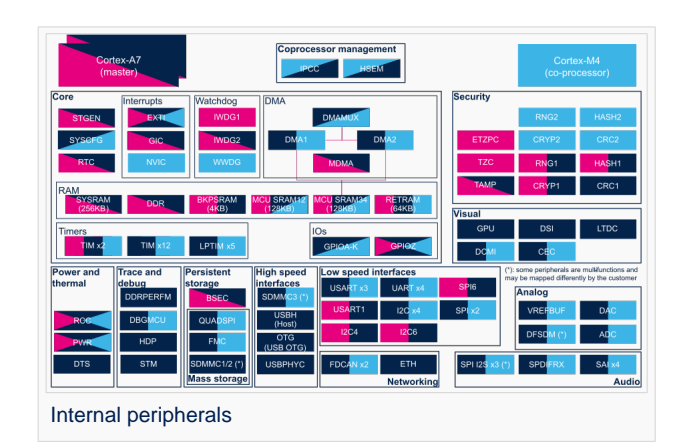

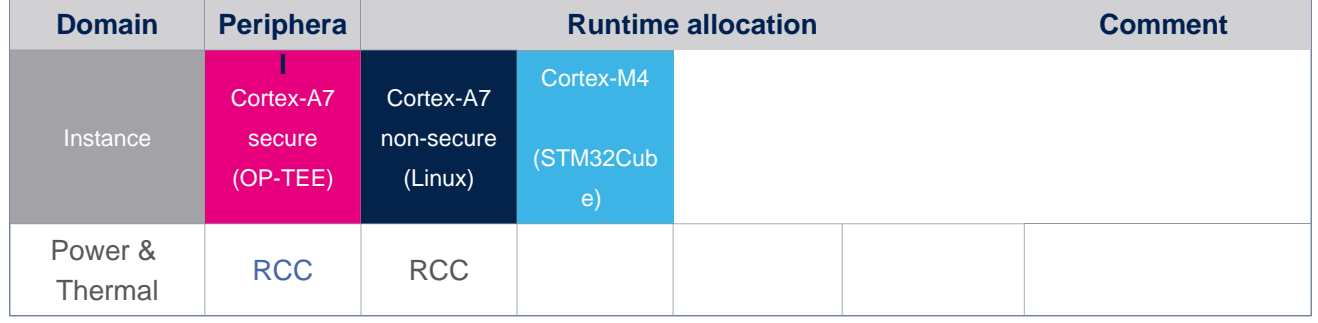

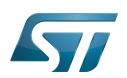

# <span id="page-48-0"></span>How to go further 4

The RCC is interfaced with the [HDP internal peripheral,](#page-27-0) thus offering the flexibility to monitor the main RCC state signals on the debug pins.

Please refer to the STM32MP15 reference manuals for the full list of signals that can be monitored.

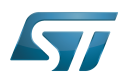

# <span id="page-49-1"></span>**References** 5

<span id="page-49-0"></span>Stable: 17.11.2021 - 16:41 / Revision: 17.11.2021 - 10:47

A [quality version](https://wiki.st.com/stm32mpu/index.php?title=STM32MP15_resources&stableid=80257) of this page, [approved](https://wiki.st.com/stm32mpu/index.php?title=Special:Log&type=review&page=STM32MP15_resources) on 17 November 2021, was based off this revision.

All the resources for the STM32MP1 Series are located in the Resources area of the [STM32MP1 Series web page.](https://www.st.com/content/st_com/en/products/microcontrollers/stm32-arm-cortex-mpus/stm32mp1-series.html)

The resources below are referenced in some of the articles of this user guide.

# Ť **Information**

The different **STM32MP15** microprocessor **part numbers** available (with their corresponding internal peripherals, security options and packages) are described in the **[STM32MP15 microprocessor part](https://wiki.st.com/stm32mpu/wiki/STM32MP15_microprocessor#Part_number_codification)  [numbers](https://wiki.st.com/stm32mpu/wiki/STM32MP15_microprocessor#Part_number_codification)**.

NEW means that the document (or its version) is new compared to what was delivered within the previous ecosystem release.

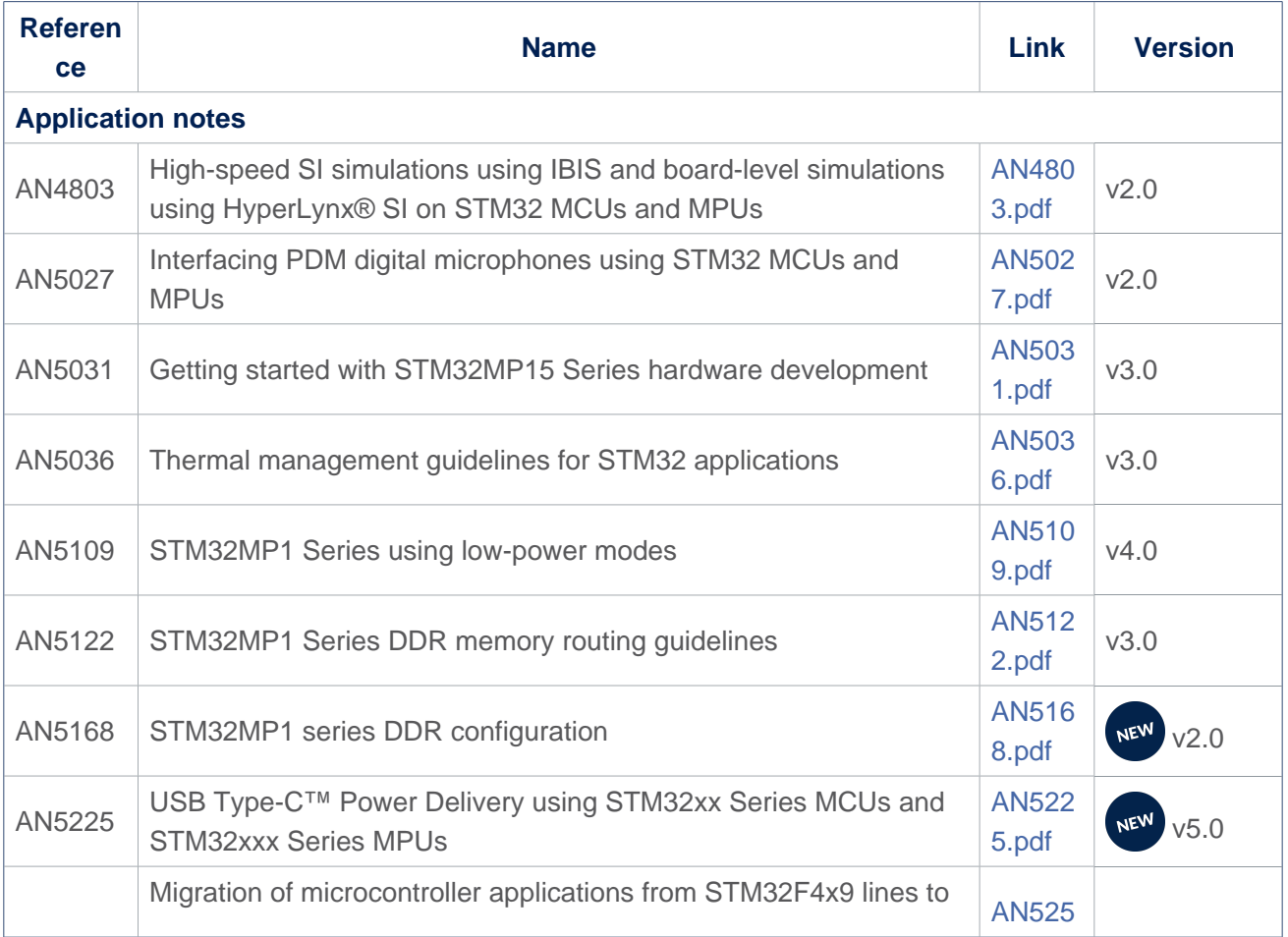

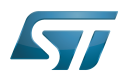

<span id="page-50-0"></span>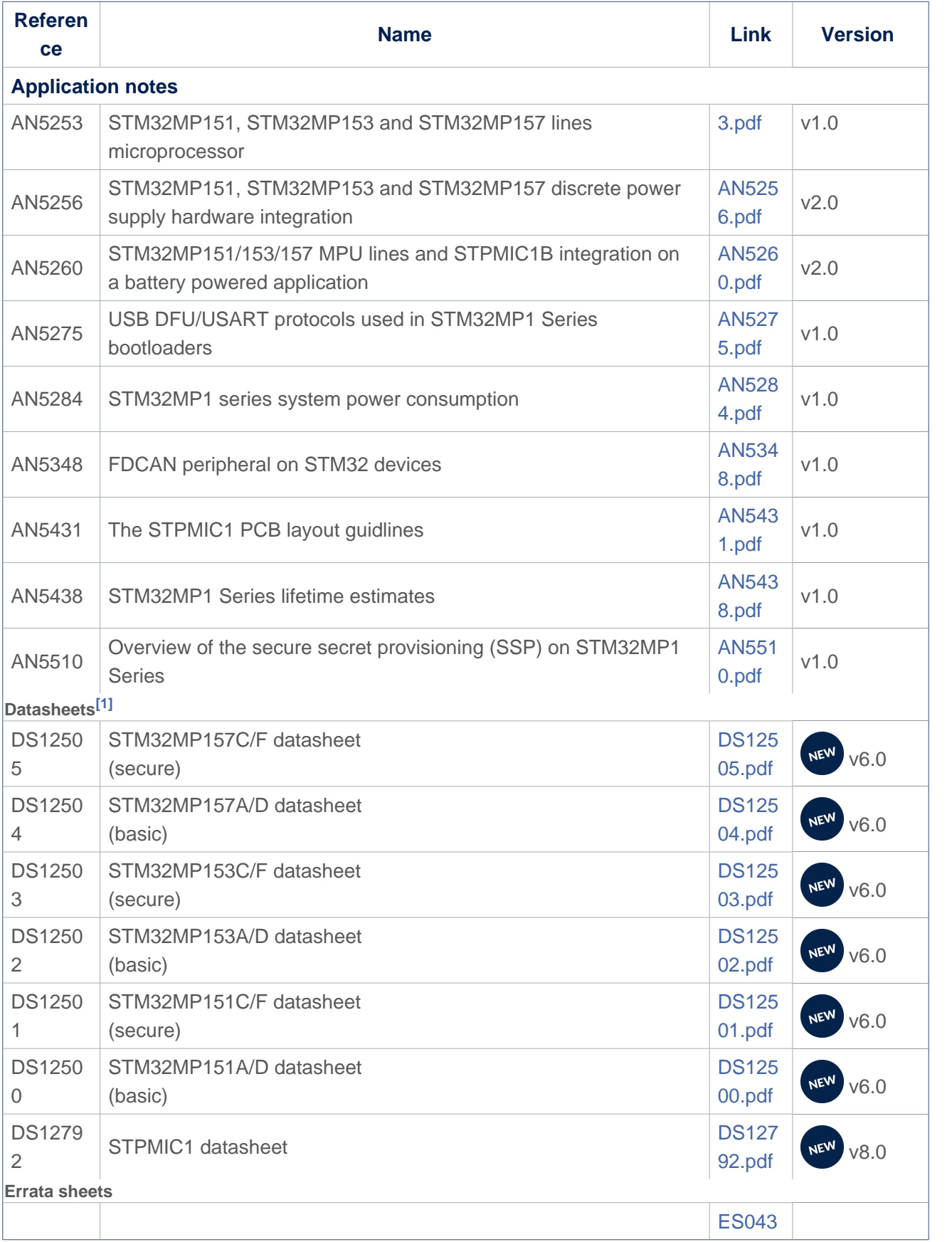

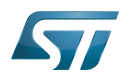

<span id="page-51-0"></span>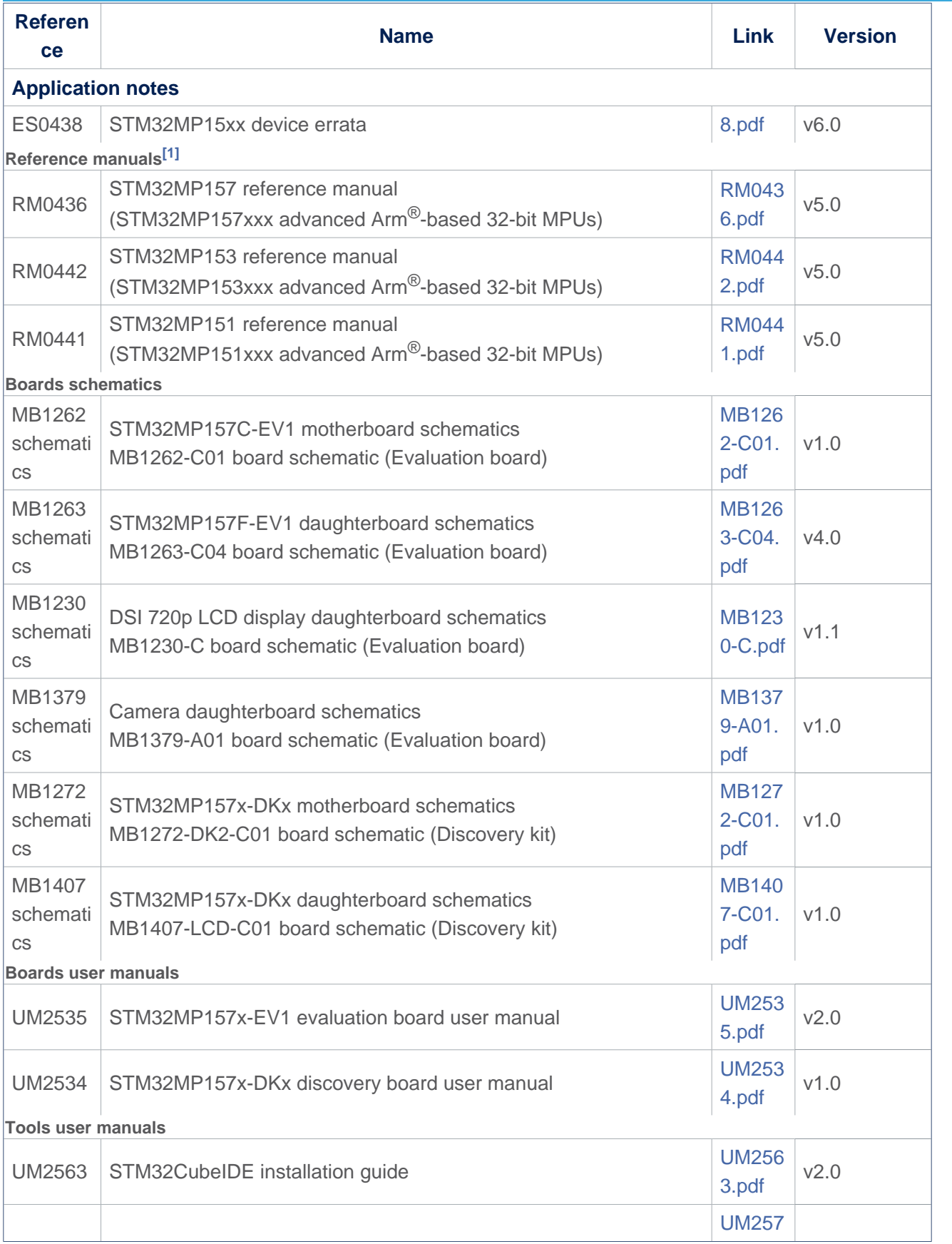

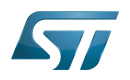

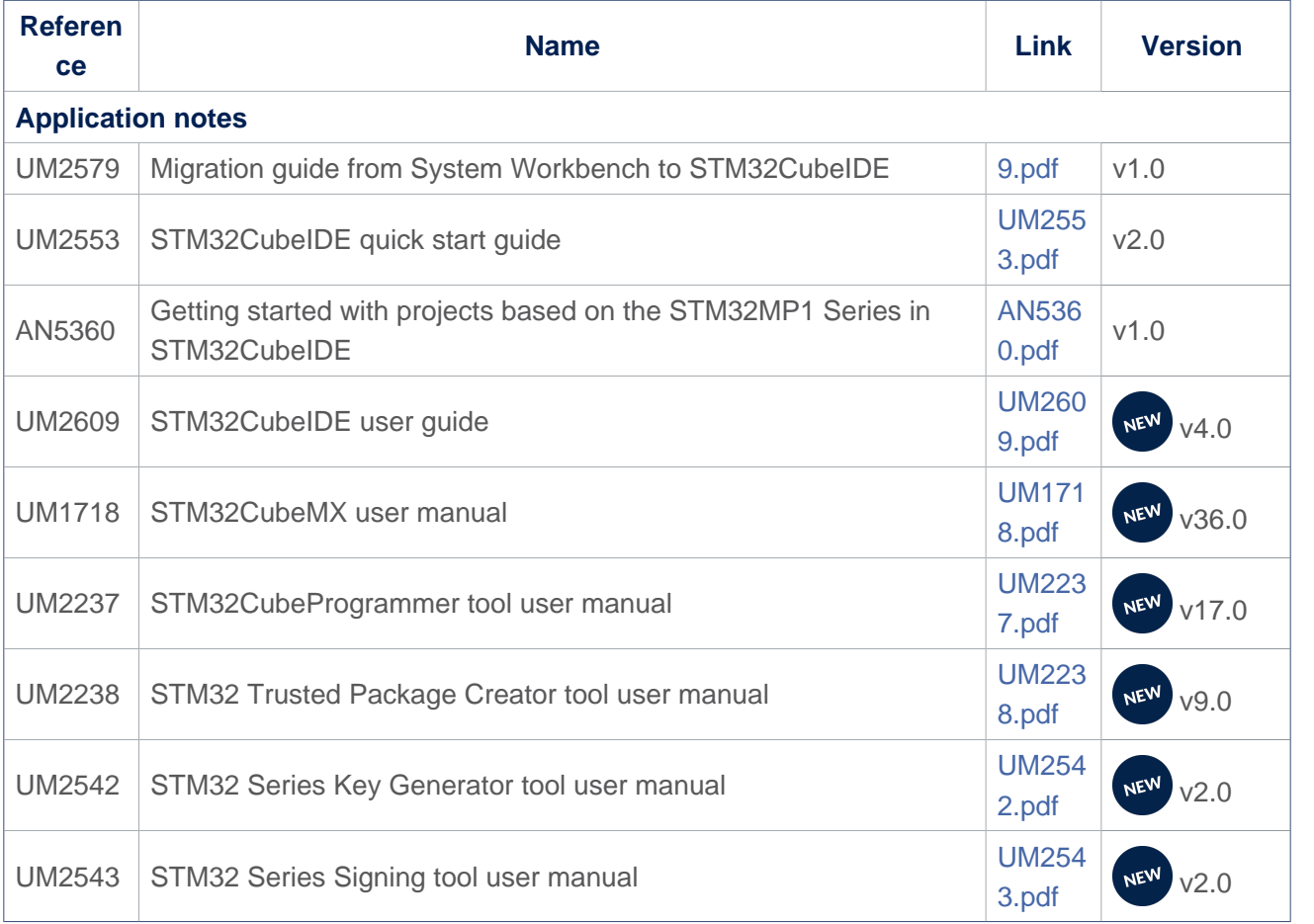

<span id="page-52-0"></span>[1.0](#page-50-0)[1.1](#page-51-0) The part numbers are specified in [STM32MP15 microprocessor part numbers](https://wiki.st.com/stm32mpu/wiki/STM32MP15_microprocessor#Part_number_codification)

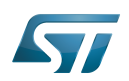

# Archives<sup><sup>2</sup></sup>

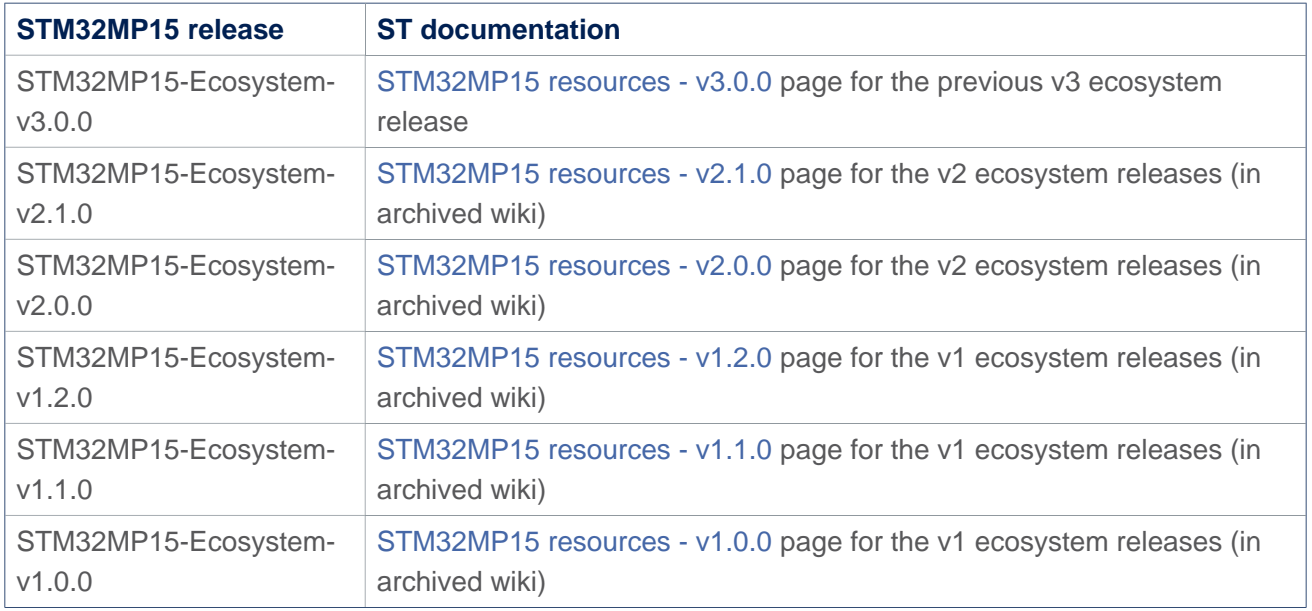

USB port or connector

Universal Synchronous/Asynchronous Receiver/Transmitter